### **ГОСУДАРСТВЕННОЕ БЮДЖЕТНОЕ УЧРЕЖДЕНИЕ ДОПОЛНИТЕЛЬНОГО ОБРАЗОВАНИЯ «РЕСПУБЛИКАНСКИЙ ЦЕНТР ВНЕШКОЛЬНОЙ РАБОТЫ»**

**МУНИЦИПАЛЬНОЕ АВТОНОМНОЕ УЧРЕЖДЕНИЕ ДОПОЛНИТЕЛЬНОГО ОБРАЗОВАНИЯ ГОРОДА НАБЕРЕЖНЫЕ ЧЕЛНЫ РЕСПУБЛИКИ ТАТАРСТАН «ГОРОДСКОЙ ДВОРЕЦ ТВОРЧЕСТВА ДЕТЕЙ И МОЛОДЁЖИ №1»**

### **Сборник материалов**

# **Республиканского конкурса электронных лэпбуков «Я – е-автор»**

«Я – е-автор»: материалы республиканского конкурса электронных лэпбуков, г. Набережные Челны, 2022 год - 54 с.

### Составители:

*С.Г. Соловьев*, заведующий отделом ЦДР «Светлячок» МАУДО «Городской дворец творчества детей и молодежи №1»

*А.Ф. Гилязова,* методист отдела ЦДР «Светлячок» МАУДО «Городской дворец творчества детей и молодежи №1»

### Под редакцией:

*Ю.Ю.Владимирова*, заместитель директора по методической поддержке, образовательным программам и внедрению новых форм дополнительного образования ГБУ ДО «РЦВР»

*Э.Г.Демина,* заведующая отделом по реализации профессиональных программ и методическому обеспечению дополнительного образования ГБУ ДО «РЦВР»

В сборнике представлены материалы участников республиканского конкурса электронных лэпбуков: педагогов организаций дополнительного и дошкольного образования детей. Сборник адресован педагогам дополнительного и дошкольного образования.

#### Содержание

**1.** Ахкиямова Разиля Расиховна, воспитатель МБДОУ «Детский сад № 73» г. Казань

#### **Методическая разработка – виртуальный кабинет татарского языка…...………..4**

**2.** Ахметова Резеда Фаилевна, воспитатель высшей кв. категории МАДОУ «Детский сад №100 «Жар-птица» г. Набережные Челны

**Методическая разработка использования лэпбука «Поиграй со мной, поиграй»..8**

**3.** Белова Алина Сергеевна, педагог-организатор, Гилязова Алсу Флусовна, методист МАУДО «ГДТДиМ №1» г. Набережные Челны

**Методическая разработка электронного лэпбука «МатемИкс ……………............13**

**4.** Веневитина Елена Александровна, старший воспитатель МБДОУ «Детский сад общеразвивающего вида №10» г. Лениногорска

**Методическая разработка использования лэпбука «С любовью о России ……....17**

**5.** Гельдыева Виктория Баймухамедовна, воспитатель МАДОУ Детский сад № 9 «Алан» г. Набережные Челны

**Методическая разработка использования лэпбука по сказке «Репка ………........23**

**6.** Миргасимова Айгуль Фаритовна, воспитатель МАДОУ «Детский сад комбинированного вида №9 «Алан» г. Набережные Челны

**Методическая разработка использования лэпбука «Какая разная одежда» ….....26**

**7.** Никифорова Мария Михайловна, педагог-психолог МБДОУ детский сад №5 «Бэлэкэч» село Пестрецы Пестречинского муниципального района РТ

**Методическая разработка электронного лэпбука «Мои эмоции» ….………..…...30**

**8.** Праздникова Анастасия Геннадьевна, методист, педагог дополнительного образования МБУ ДО «ЦЭВД» ЕМР РТ

**«Магия акварели». Авторское электронное учебное пособие lap-book ..................35**

**9.** Соловьев Сергей Геннадьевич, педагог-организатор МАУДО «ГДТДиМ №1» г. Набережные Челны

**Методическая разработка электронного лэпбука «Методичка для Родителей «Вопросы развития детей» ..........................................................................................................47**

**10.** Черемухина Гузель Анатольевна, воспитатель МБДОУ №12 «Алтынчәч» г. Бавлы

**Методическая разработка использования лэпбука «Татарча өйрәнәбез» ……….49**

**Ахкиямова Разиля Расиховна воспитатель МБДОУ «Детский сад № 73» г. Казань**

#### **Методическая разработка –**

### **виртуальный кабинет татарского языка**

Актуальность.

Взаимодействие воспитателей с семьями воспитанников является одним из важнейших условий формирования личности ребенка, положительных результатов в воспитании, которого можно достичь при согласованности действий при условии развитии интереса родителей к вопросам воспитания и обучения.

Сайт – это та информация, которая успокаивает родителей и дарит им ощущение спокойствия за своего ребенка. Информационная поддержка для родителей, чьи дети пошли в ДОУ особенно важна. Для большинства родителей это первый опыт, когда воспитанием ребенка занимаются чужие люди в государственном учреждении. И вот чтобы они стали близкими, чтобы уровень доверия к ним возрос, необходимо их погрузить в атмосферу сада.

Практическая значимость сайта заключается в том, что с помощью данного сайта можно приобрести готовые материалы по изучению татарского языка (дидактические пособия, конспекты занятий и др.)

Новизна.

Используя ресурсы виртуального кабинета татарского языка, наскучивший учебно-воспитательный процесс превращается в захватывающую игру. Сайт идеально подойдет тем, кто хочет освоить татарский язык. Обучение языку для детей и взрослых превращается в увлекательный процесс. На сайте собраны мультфильмы и диафильмы. Это поможет прочувствовать татарский язык, самобытную культуру татарского народа и познакомиться с произведениями лучших татарских поэтов и писателей.

Цель создания виртуального кабинета татарского языка - изучение татарского языка, воспитание уважения к своим корням, приобщение воспитанников и родителей к истокам и традициям национальной культуры.

Задачи:

1) Развить интерес к изучению татарского языка;

2) Обеспечить широкий и качественный доступ к имеющимся образовательным продуктам.

Целевая аудитория: родители, педагоги, воспитанники.

Ожидаемые результаты:

1) вовлечение родителей в образовательный процесс ДОУ;

2) повышение познавательного интереса среди детей и родителей к татарскому языку и его культуре;

3) повышение профессионального уровня педагогов по татарскому языку.

Методические советы.

Сайт виртуального кабинета татарского языка можно использовать как во время НОД воспитателями по обучению детей татарскому языку**,** воспитателями во время проведения индивидуальной и коррекционной работы по УМК с детьми в режимные моменты, а также родителями.

Описание содержимого сайта.

Сайт идеально подойдет тем, кто хочет освоить татарский язык эффективно по живой речи и текстам. Обучение языку для детей и взрослых превращается в увлекательный процесс.

На сайте собраны следующие разделы:

- раздел «Главная»;

- раздел «Для воспитанников»;

- раздел «Для педагогов»;

- раздел «Для родителей»;

- раздел «Галерея».

В разделе «Главная» можно ознакомиться с кабинетом татарского языка. В кабинете собрана богатая библиотека детской татарской литературы, методической литературы, литературы о культуре татарского народа и народов Поволжья. Имеется учебно-наглядный материал, дидактические игры, методические пособия, раздаточные материалы по УМК, татарские аудиодиски, сценарии праздников и развлечений, CD-диски, аудиокассеты и музыкальные диски, что позволяет прослушивать с детьми песни, танцевальные мелодии, играть в музыкально-хороводные игры, разучивать песни и танцевальные движения.

В кабинете татарского языка созданы хорошие условия не только для воспитательной и образовательной деятельности, но и для организации игровой деятельности детей. Пространство кабинета позволяет организовывать сюжетно-ролевые, музыкально-хороводные, подвижные игры.

В разделе «Для воспитанников» можно найти дидактические материалы на разные темы, стихи, загадки и татарские мультфильмы.

В разделе «Для педагогов» можно ознакомиться с:

- методическими разработками (буктрейлер «Песочные сказки – комлы әкиятләр», использование интерактивной системы «Edu quest» для изучения татарского языка, дидактическое пособие «Мой дом – минем өем», ковробук «Профессии - һөнәрләр», ковробук «Времен года – ел фасыллары», ковробук «Наш огород – безнең бакча»);

- конспектами занятий («Животные – хайваннар», «Знакомство детей с татарской культурой и национальными традициями», «Зимние игры – кышкы уеннар»);

татарскими писателями;

- УМК в режимных моментах;

- дидактическими играми («В гостях у сказки – әкияттә кунакта», «Домино», «Әнигә булышабыз», «Кем нәрсә эшли», «Кем нәрсә ярата», «Кем яши», «Киемнәр», «Курчакны киендер», «Җимерек светофор»).

В разделе «Для родителей» можно ознакомиться с консультациями и анкетами для родителей, также с дидактическими материалами («Говорим потатарски – татарча сөйләшәбез», «Словарный минимум» и другие).

В разделе «Галерея» можно ознакомиться с музеем нашего детского сада. Цель работы музея – приобщение детей к истокам русской и татарской народной культуры, знакомство с историей и бытом русского и татарского народа, формирование бережного отношения к культуре народа.

Виртуальный кабинет татарского языка - <https://n6mcayz83.ukit.me/>

Список использованных источников

1. Низамиева А.Т. 500 сүз. Сүзләр дөньясы / А.Т. Низамиева. – М.: Казан: Татар балалар нәшрияты, 2021. – 80 б.

2. Тукай Г. Әкиятләр / Г. Тукай. – М.: Казан, 1998.

3. С.П. Титова. Занимательный путиводитель по Болгару и Свияжску / Титова С.П. – М.: Татарское детское издательство, 2018.

## **Ахметова Резеда Фаилевна воспитатель высшей кв. категории МАДОУ «Детский сад №100 «Жар-птица» г. Набережные Челны**

#### **Методическая разработка**

### **использования лэпбука «Поиграй со мной, поиграй…»**

Актуальность.

Самое щадящее, комфортное обучение детей – это обучение в игре. Игра успокаивает, лечит и стимулирует речь детей. Речевые занятия в игровой форме дают большой результат. Наблюдается желание абсолютно всех детей участвовать в этом процессе, который активизирует мыслительную деятельность, обогащает словарный запас детей, развивает умение наблюдать, выделять главное, конкретизировать информацию, сопоставлять предметы, признаки и явления, систематизировать накопленные знания.

Практическая значимость

Педагогическая практика исследует разные пути активизации познавательной деятельности дошкольников, основой среди них является: разнообразие форм, методов, средств обучения. Одним из таких методов в последнее время принято считать интерактивный.

Новизна

Целенаправленное использование интерактивных технологий в дошкольном образовательном учреждении, способствует более эффективному формированию связной речи детей.

Цель данного электронного лэпбука - создание необходимых условий для развития мотивов и потребностей речевой деятельности дошкольников всеми участниками образовательных отношений, создание условий для развития речи дошкольников использованием инновационных и здоровьесберегающих технологий.

Задачи:

Овладение речью как средством общения и культуры

Обогащение активного словаря

 Развитие связной, грамматической правильной диалогической и монологической речи

Развитие речевого творчества

 Знакомство с книжной культуры, детской литературой, понимание на слух текстов различных жанров в детские литературы

 Формирование звуковой аналитико-синтетической активности как предпосылки обучения грамоте

 Развитие звуковой и интонационной культуры речи, фонематического слуха

Целевая аудитория: дошкольный возраст (4-7 лет)

Ожидаемые результаты:

развитие связной речи дошкольников;

расширение объема пассивного и активного словаря;

повышение эмоциональной выразительности речи;

 родители будут активными участниками образовательного процесса по развитию речи дошкольников.

 удовлетворѐнность родителей (законных представителей) образовательным процессом

Методические советы:

*Интерактивная игра книжка создана в редакторе Microsoft Power Point 2010. В более ранних версиях редактора гиперссылки могут не работать.*

Интерактивная игра - для детей дошкольного возраста. Это интерактивное развивающие пособие предназначено для организации разносторонней работы с детьми дошкольного возраста по основным направлениям развития детей, определенным федеральным государственным образовательным стандартом дошкольного образования и способствует развитию наглядно – действенного, образного мышления. Данную игру можно

использовать как часть ООД или отдать родителям домой, чтобы они могли закрепить вместе с ребенком раннее изученные знания.

Описание содержимого электронного лэпбука:

Интерактивная книжка начинается с содержания, ребенок сам может выбрать ту или иную игру с одним нажатием мышки и поиграть в нее, взрослый может ему помощь объяснить выбранную игру. В интерактивной книге есть следующие игры:

1. «Отвечай быстро»

Вниманию ребенка предлагается три слова. По описанию слов он должен быстро назвать предмет.

2. «Расскажем сказку вместе»

Вниманию ребенка предлагается текст сказки с картинками вместо одного слова. Читать сказку начинает взрослый, а ребенок продолжает (называет нарисованную картинку вместо одного слова)

3. «Расскажи»

Ребенку предлагается план рассказа о чем-либо (одежда, фрукт, животное и т.д.)

4. «Музыкальная пауза»

Ребенку предлагается поиграть в «Музыкальную физ. минутку для пальчиков рук»

5. «Отгадай»

Вниманию ребенка предлагается несколько слов. По описанию слов он должен назвать предмет.

6. «Расставь правильно»

Нужно отгадать загадку и нажать на картинку с правильным ответом. Далее ребенок рассказывает по плану про одно время года (лето, осень и т.д.)

7. «Найди и назови»

Ребенку предлагается серия картин. Но нажать он должен только на те картинки где есть звук «С»

8. «Звездочки»

На слух ребенка предлагаются слова. Он должен закрасить столько же звѐздочек, сколько услышал слов, в которых есть названный звук ([П], [Н])

9. «Подумаем»

Ребенок отгадывает к каким предметам подходят слова в рамках и нажимает на правильный ответ

10. «Заколдованные слова»

Ребенок или взрослый должен прочитать слова и превратить в каждом из них букву Г в букву П или букву Б в букву П. Правильность ответа проверяет нажав на слово.

11. «Кто такой»

Прочитав или услышав слово, ребенок должен отгадать про кого это слово и нажать на картинку с правильным ответом.

12. «Прочти правильно»

Ребенок читает короткие слова и правильность проверяет, нажав на цветные фигуры.

13. «Мультфильмы»

На внимание ребенка предлагается несколько мультфильмов по сказкам.

14. «Скороговорки»

Выбрав эту игру открывается видео фильм: «Скороговорки».

15. «Расскажи по кадрам»

Ребенок по очереди нажимает цифры в кадре и рассказывает сказку по сюжетным картинкам.

16. «Аудио рассказы В. Осеевой»

Выбрав эту игру открывается аудио рассказы В. Осеевой

17. «Музыкальная шкатулка»

Нужно угадать из какого сказочного мультфильма звучит песня и нажать правильную картинку.

18. «Складываем слова»

Нужно сложить из нескольких слов одно и подобрать к нему подходящую картинку.

Размещен лэпбук здесь – [https://disk.yandex.ru/i/GkUW\\_TwEnroywg](https://disk.yandex.ru/i/GkUW_TwEnroywg)

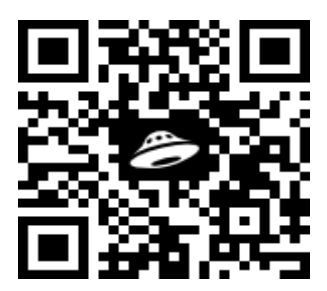

**Белова Алина Сергеевна, педагог-организатор, Гилязова Алсу Флусовна, методист МАУДО «ГДТДиМ №1» г. Набережные Челны**

# **Методическая разработка электронного лэпбука «МатемИкс»**

Перед педагогом стоит огромная задача научить ребенка ставить перед собой цели и задачи – «научиться учиться самому», находить способы решения, проанализировать уже имеющиеся знания, находить новые пути решения поставленных целей.

Как же сделать так, чтобы пройденный материал запомнился и остался в памяти обучающегося, чтобы он мог научиться им пользоваться?

Один из способов достижения этой цели на данном этапе современного цифрового образования – это использование на занятиях электронного лэпбука.

*Актуальность* электронного лэпбука «МатемИкс» заключается в необходимости поиска новых подходов к взаимодействию с обучающимися, внедрения в образовательную деятельность новых интересных и познавательных средств обучения.

*Практическая значимость* данного электронного лэпбука в том, что она направлена на формирование элементарных математических представлений у обучающихся через необычную подачу материала.

*Новизна* заключается в том, что использование электронного лэпбука дает ребенку возможность для оптимального самовыражения путем осуществления права выбора уровня сложности, тем, заданий; создание ситуации для проявления креативности, чувства значимости среди сверстников, стимулирует детей на поиск новых знаний.

*Целевая аудитория*: обучающиеся 7-8 лет.

*Цель:* повышение познавательного интереса детей к математике через использование логико-математических заданий с помощью современной образовательной технологии «лэпбук».

*Задачи:*

*Обучающие:*

- совершенствовать умения составлять, анализировать, решать поставленные задачи,

- содействовать лучшему пониманию и запоминанию изученного материала,

- закрепить знания детей по пройденным темам (пространственные отношения, величина, геометрические фигуры, сложение/вычитание, задачи, правила сравнения и т.д.).

*Развивающие:*

- развивать познавательные навыки, инициативность и самостоятельность ребенка,

развивать умение давать полный ответ на заданные вопросы.

*Воспитательные:*

- воспитывать интерес к предмету, к обучению.

*Ожидаемые результаты:*

- совершенствуются умения составлять, анализировать, решать поставленные задачи,

закрепляются знания детей по пройденным темам,

- развивается интерес к предмету, познавательные навыки, инициативность и самостоятельность ребенка.

*Методические советы*

Электронный лэпбук «МатемИкс» предназначен для дополнительной работы с обучающимися 1го класса в целях закрепления детьми полученных знаний по пройденным темам. Хотелось бы отметить, что данная игра может носить как индивидуальный, так и парный или групповой характер проведения занятия.

### *Описание содержания электронного лэпбука «МатемИкс»*

Лэпбук «МатемИкс» – это некая математическая игра, которая состоит из разноуровневых математических заданий, предоставив ребенку право выбора уровня сложности заданий, а также право выбора самих заданий.

### Ход игры:

Первый слайд – знакомство с электронным лэпбуком «МатемИкс». Так же оглашаются правила игры:

- не выкрикивать, не шуметь, отвечать подумав;
- в меню выбрать уровень сложности заданий;
- выбрать задание по данным в меню темам;
- ознакомиться с заданием дать свой ответ;
- проверить правильность/неправильность ответа.

На втором слайде детям предоставляется выбор сложности заданий, такие как:

- легкое;

- среднее;

- сложное.

Кликнув на свой выбор уровень - слайд переходит в меню выбора заданий по уровню сложности (3,4,5 слайд) по темам:

- задача;

- ломаная линия;

- цифра;

- чего больше или меньше?

- счет десятками;

- сложение;

- вычитание;

- сравнение.

Примеры заданий:

Легкий уровень: Старик попросил у золотой рыбки 1 пакет пряников и 2 пакета конфет. Вычисли, сколько пакетов сладостей попросил старик у золотой рыбки. Ответ: 1+2=3

Средний уровень: 1 девочка и 2 мальчика катались на лыжах. Укажи, сколько детей катались на лыжах. Ответ: 2+1=3

Сложный уровень: Матрона Ивановна написала Степаниде Игоревне 4 письма, а Степанида Игоревна Матроне Ивановне – 1 письмо. Определи, сколько всего писем они написали вместе. Ответ: 4+1=5

Обучающиеся знакомятся с заданием по выбранной теме, обдумывают ответ (при командной работе – обсуждают ответ командой) – оглашают свой ответ. При клике на задание – высвечивается верный ответ.

После каждого клика – слайд перекидывает на тот или иной уровень сложности, выбранное задание, ответ. Нажав на иконку ДОМИКА возвращаетесь в меню выбора, далее предоставляем выбор задания следующему участнику игры (либо команде).

Педагог в течение игры записывает верные/неверные ответы, далее проводится самооценка обучающихся – обсуждение и разбор заданий (по запросу) ответов, трудностей.

Электронный лэпбук «МатемИкс» составлен средствами MS Power Point. Размещен лэпбук здесь [–https://disk.yandex.ru/i/ZNK32vVd4ktu-Q](https://disk.yandex.ru/i/ZNK32vVd4ktu-Q)

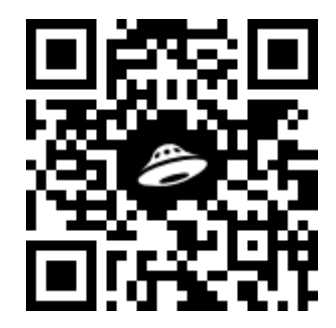

Список использованных источников

Банда умников. Студия образовательных технологий // [электронный ресурс] bandaumnikov URL: [https://bandaumnikov.ru/blog/logiceskie-zadaci-s](https://bandaumnikov.ru/blog/logiceskie-zadaci-s-podvohom/)[podvohom/](https://bandaumnikov.ru/blog/logiceskie-zadaci-s-podvohom/) (дата обращения: 05.10.2022)

**Веневитина Елена Александровна, старший воспитатель, МБДОУ «Детский сад общеразвивающего вида №10 г.Лениногорска» муниципального образования «Лениногорский муниципальный район» Республики Татарстан**

## **Методическая разработка использования лэпбука «С любовью о России»**

Актуальность

Патриотическое воспитание подрастающего поколения – одна из самых актуальных задач нашего времени. Большие изменения произошли в нашей стране за последние годы. Это касается нравственных ценностей, отношения к событиям нашей истории. К сожалению, у современных детей не всегда присутствует представление о патриотизме. Дошкольникам, особенно детям старшего возраста, доступно чувство любви к своей семье, родному городу, к родной природе, к своей Родине. Именно это и является началом патриотизма, который рождается в познании, а формируется в процессе целенаправленного воспитания. Одним из эффективных способов организации взаимодействия с детьми в этом направлении является создание дидактических пособий, систематизирующих информацию и приѐмы работы, которые мотивируют детей к осознанному усвоению материала по знакомству с родной страной – вызывают чувство гордости за свою страну, будят интерес к еѐ истории.

Практическая значимость: электронный лэпбук предназначен для формирования нравственно-патриотического воспитания у детей дошкольного возраста посредством организации серии интерактивных дидактических заданий. Пособие содержит практический материал для проведения занятий с одним ребенком или подгруппой детей, а также он рассчитан для организации совместной и самостоятельной деятельности воспитанников. Материал систематизирован и распределен на модули, тем самым облегчая его использование для изучения и закрепления конкретных тем. Интерактивность пособия, его необычность позволяют сделать познавательный процесс для детей увлекательным, тем самым располагая их к более продуктивной работе. Электронный лэпбук отвечает следующим принципам:

*Интерактивность.* Во время занятий ребенок выполняет ряд интерактивных действий: просмотр и прослушивание материала, навигацию, что способствует повышению эффективности сознания и памяти.

*Доступность.* Методика изложения материала доступна для восприятия и позволяет осуществлять обучение, как с помощью педагога, так и самостоятельно.

*Последовательность изложения*. Диалоговый интерфейс, система ссылок позволяет инициировать любое обращение к пройденной или последующей информации.

*Модульность и вариативность изложения*. Материал разбит на модули (в основе модулей - темы). Модульность позволяет выстраивать обучение индивидуально, вариативно, в зависимости от решаемых задач обучения.

Новизна:

Самобытность электронного лэпбука «С любовью о России» проявляется именно в плане формы, где осуществляется комплексный подход к воспитанию детей в духе патриотизма, приобщение дошкольников к истории и культуре родной страны – России.

Цель данного электронного лэпбука: расширить и систематизировать знания детей о России как о родной стране, воспитывать патриотические чувства.

Задачи:

*Воспитывающие:*

1. Воспитывать познавательный интерес к своей стране.

2. Воспитывать бережное отношение к природе России, еѐ богатствам.

3. Прививать чувство гордости, глубокого уважения и почитания символов Российской Федерации – герба, гимна, флага.

4. Воспитывать толерантное уважительное отношение к людям другой нации.

5. Воспитывать патриотические чувства средствами музыки – песнями о России.

*Развивающие:*

1. Развивать слуховое и зрительное восприятие, памяти, гражданского самосознания.

2. Развивать умение работать по инструкции, используя условные обозначения, навигацию.

3. Развивать речевую инициативу и самостоятельность детей при использовании электронного лэпбука.

*Обучающие:* 

1. Уточнить представление детей о России как о государстве, в котором они живут

2. Расширять представления о России, познакомить с ее городами, со столицей России - Москвой.

3. Сформировать знания о статусе и полномочиях Президента РФ.

4. Дать представление о наиболее многочисленных народах, населяющих Россию.

5. Расширить представления детей о русской культуре, традициях через ознакомление с народными промыслами.

Целевая аудитория: дети старшего дошкольного возраста, воспитатели ДОУ.

Ожидаемые результаты:

- у детей формируется интерес к своей родине, чувство любви и гордости к своей стране;

- дети имеют элементарные сведения о стране и еѐ символике, узнают мелодию гимна;

- дети знают и рассказывают о том, что Москва – главный город, столица нашей Родины, узнают и называют Красную площадь, Кремль;

- дети узнают и называют президента России, имеют представление, где находится его резиденция, кабинет и др.

- дети, рассказывают что Россия – страна богатая полезными ископаемыми;

- дети рассказывают, что Россия страна многонациональная, называют народы, которые проживают на еѐ территории;

- у детей появилось чувство уважения к людям других национальностей;

- дети имеют представление о народных промыслах;

- дети знают и исполняют песни о России, у них обогатился песенный репертуар патриотического содержания;

- дети знают и называют животных и птиц, которые обитают на территории России.

Методические советы:

Лэпбук разработан с помощью форматов звуковых, анимационных файлов, поддерживаемые в PowerPoint 2010, PowerPoint 2013 и более новых версиях, т.е. в слайды добавлены звук, анимация, мультимедиа, рисунки, фигуры и другие объекты презентаций. Чтобы звуковые файлы были доступны на других компьютерах, создана «папка», где хранится презентация и нужный звук для неѐ.

Электронный лэпбук представляет собой интерактивное пособие, в котором есть раздел «меню» и «навигация». «Меню» состоит из 8 модулей, которые обеспечивают комплексный подход в приобщении дошкольников к истории и культуре родной страны – России. Навигация регулирует процесс перехода к разделам:

«Звезда» - нажатие на данный условный знак раскрывает дополнительную информацию о предмете.

- «Стрелка» - указывает прохождение на следующий этап.

- «Домик» - возврат в раздел «Меню».

Данная навигация доступна для восприятия дошкольников, рассчитана для организации не только совместной, но и самостоятельной деятельности воспитанников.

Функция педагога (в процессе совместной деятельности заключается в проведении бесед, в пояснении, объяснении и чтении информации со слайдов.

Описание содержимого электронного лэпбука:

1 слайд: титульный лист с информацией об авторе и название лэпбука.

2 слайд: навигация

3 слайд: 8 модулей с гиперссылками:

1 модуль: «Государственные символы»

Цель: систематизировать и обобщить знания детей о государственной символике РФ.

Здесь представлены 3 главных государственных символа: флаг, герб, гимн. С помощью управляющей кнопки («звѐздочка») можно узнать, что символизируют цвета флага России, кто такой Георгий Победоносец, изображѐнный на гербе России, кто авторы гимна, прослушать его в исполнении смешанного хора.

2 модуль: «Президент России»

Цель: актуализировать знания детей о профессии президент, формировать гражданскую позицию, уважение к государству и институтам власти.

Здесь представлены фото Президента России Владимира Владимировича Путина, место его работы: Красная площадь, Сенатский дворец Московского Кремля. С помощью управляющей кнопки «звѐздочка» предлагается совершить экскурсию в рабочий кабинет Президента, по залам Сенатского дворца, где проходят встречи, мероприятия: зал переговоров, Георгиевский зал, Малахитовый зал, Александровский зал.

3 модуль: «Города России»

Цель: расширять и закреплять знания детей о своей стране – России и городах, как части России.

В модуле представлена карта России с указанием некоторых крупных городов России. С помощью управляющих кнопок («звѐздочки») можно увидеть фотографии городов России: Краснодар, Нижний Новгород, Петропавловск- Камчатский, Краснодар, Новосибирск, Казань, Санкт-Петербург, Владивосток.

4 модуль: «Многонациональная Россия»

Цель: ознакомить детей с разными народами, населяющими Россию; побуждать детей уважительно относиться к культуре разных народов.

На слайде представлены самые многочисленные народы, проживающие на территории России: русские- 80%, татары-3,8%, украинцы-2%, башкиры - 1%, чуваши -1%, чеченцы- 0,9%, армяне-0,7%, казахи- 0,6%, белорусы-0,5%.

5 модуль: «Природные богатства»

Цель: формировать у детей познавательную активность через знакомство с богатством родной земли.

На слайде представлены условные символы природных ископаемых России (нефть, газ, каменный уголь, алмазы), информацию о добыче которых можно узнать через управляющие кнопки «звѐздочки».

6 модуль: «Народные промыслы»

Цель: приобщение дошкольников к искусству России через ознакомление с народными промыслами.

Народные промыслы и ремесла России стали объектом народного искусства. На слайде представлены продукты народных художественных промыслов, нажав на которые, можно узнать название промысла, увидеть производство художественных изделий: игрушки, украшения и бытовые предметы и др.

7 модуль: «Песни о России»

Цель: воспитывать патриотические чувства средствами музыки – песнями о России.

Песни о Родине оказывают на человека особое воздействие: слушая их, умом и сердцем понимаешь, что только мы, люди, живущие сегодня, способны защитить нашу страну от врагов, можем радоваться причастности к великой Победе, можем объединиться во имя будущего нашего Отечества. Возможно, с помощью этих песен ребята будут лучше знать историю своей страны, научатся любить Родину и гордиться ей. Поэтому в данный модуль включены песни о России, о красоте природы родного края, песни, написанные советскими композиторами, русские народные песни. В данном модуле представлены фрагменты 3 песен: «Песня о России» (слова О. Высотской, музыка В.

Локтева), «Гляжу в озѐра синие» (слова И. Шаферана, музыка Л. Афанасьева), «Красно солнышко» (слова И. Шаферана, музыка П. Аедоницкого). Каждая песня сопровождается слайд-шоу из фотографий на тему «Времена года», «Водная стихия России: реки, моря, озѐра», «Народные традиции».

8 модуль: «Животный мир»

Цель: воспитывать экологическую культуру дошкольников посредством обобщения представлений детей о диких животных России.

Данный модуль представлен в виде загадок про животных, обитающих на территории России. Ответы на загадки представлены фотографиями животных в естественной среде. Загадки про следующих животных: заяц, волк, лиса, медведь, барсук, лось, амурский тигр, северный олень, крот, белка, рысь, кабан.

Размещен лэпбук здесь [–https://disk.yandex.ru/d/6eb9bkyzP0AnFQ](https://disk.yandex.ru/d/6eb9bkyzP0AnFQ)

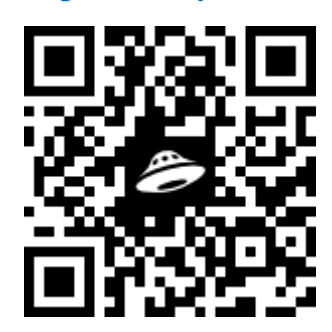

**Гельдыева Виктория Баймухамедовна воспитатель МАДОУ Детский сад № 9 «Алан» Г. Набережные Челны**

### **Методическая разработка использования лэпбука по сказке «Репка»**

Актуальность состоит в том, что маленькие дети познают мир через простенькие сказки, где многократно повторяются одни и те же слова. Дети запоминают слова, сопоставляют с образом и таким образом познают мир людей: дедка, бабка, внучка и мир животных: собачка, кошка, мышка. Более старшие дети познают мир сказок при помощи таких электронных лэпбуков.

Практическая значимость. Сейчас цифровой век. Без электроники не обходится ни одно мероприятие, учреждение. И даже детские сады давно уже используют новомодные гаджеты в виде интерактивных досок, ноутбуков и т д. поэтому и сказки начинают «оживать» в электронике.

Новизна данной формы работы с детьми заключается в отсутствии системного использования электронных лэпбуков в практике работы с детьми.

Цель данного лэпбука: способствовать развитию у детей познавательных и творческих способностей в процессе изучения сказки «Репка».

Задачи:

Образовательные: учить детей задавать вопросы и искать на них ответы, учить последовательности, учить разделять овощи и фрукты.

Развивающие: развивать коммуникативные навыки. Развивать внимание и воображение.

Воспитательные: воспитывать дружеские взаимоотношения между детьми.

Целевая аудитория: дети от 4 до 7 лет.

Ожидаемые результаты.

Развиты коммуникативные навыки. Дети умеют рассказывать сказку, как по картинкам, так и без картинок. Умеют отвечать на поставленные вопросы полным, развернутым ответом, используя различные части речи. Развиваются познавательные способности.

Методические советы.

Работа с ребенком ведѐтся индивидуально с использованием ноутбука, компьютерной мыши. Для младшего возраста воспитатель сам управляет компьютерной мышью, дети старшего и подготовительного возраста сами могут работать с мышью при соответствующих навыках. На некоторых слайдах

картинки появляются при помощи нажатия на курсор после ответа ребенка. Лэпбук без звукового сопровождения.

Описание содержимого электронного лэпбука.

Лэпбук состоит из 13 слайдов:

1 слайд - Заставка.

2 слайд - Картинка к сказке «Репка».

3 слайд – 3 гиперссылки: Вспомним сказку, Загадки про овощи, Собери по корзинкам.

4 слайд - Смайлик.

5 слайд – От гиперссылки с 3 слайда «Вспомним сказку». Слайд содержит 5 гиперссылок: Сколько человек тянуло репку? Найди 10 отличий. Расскажи сказку по картинкам. Герои по порядку. Кто лишний?

6 слайд – содержит цифры 2, 3. 4. От цифры 3 идет гиперссылка к 7 слайду, который содержит картинку: Дед, бабка и внучка, остальные участники – животные.

8 слайд – От гиперссылки с 5 слайда «Найди 10 отличий» (ребенок рассматривает картинки и называет). Сверху вниз: солнце, петух, божья коровка слева на крыше дома, курочка около дома, мышка на листах репки, собака возле забора, ромашки под левым ведром, черная кошка, чертополох справа от дедушки.

9 слайд – От гиперссылки с 5 слайда «Герои по порядку». Ребенок называет героя, и этот герой встает на своѐ место при помощи нажатия на курсор.

10 слайд – От гиперссылки с 3 слайда «Собери по корзинкам». На слайде 2 корзинки, 5 фруктов и 5 овощей. Ребенок классифицирует предметы и в конце при нажатии курсора. Фрукты и овощи передвигаются в корзинки.

11 слайд - От гиперссылки с 5 слайда «Расскажи сказку по картинкам». Картинки появляются по очереди при нажатии курсора после того, как ребенок рассказал часть сказки, изображѐнной на картинке. Всего 6 картинок.

12 слайд – От гиперссылки с 3 слайда «Загадки про овощи». На загадках стоит цифра по порядку. Взрослый читает загадку, ребенок отвечает, и, при нажатии курсора, проверяют правильность ответа (оранжевый кружок убирается при нажатии на курсор)

12 слайд – От гиперссылки с 5 слайда «Кто лишний?» ребенок называет героев, которых нет в сказке «Репка» (карлсон и лиса с колобком). Эти герои исчезают при нажатии курсора.

Размещен лэпбук здесь [–https://disk.yandex.ru/i/F5MvVm9hS7-jww](https://disk.yandex.ru/i/F5MvVm9hS7-jww)

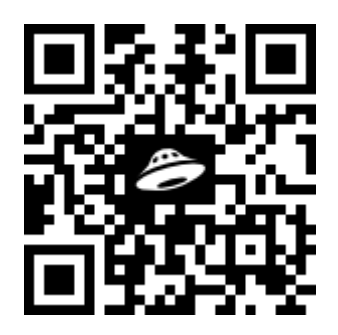

Список использованных источников

1. Мультиурок. Презентация: загадки про овощи. <https://multiurok.ru/files/prezentatsiia-zagadki-pro-ovoshchi.html> (дата обращения 8.10.2022)

2. Поддержка для детей. [https://advour.ru/fairy\\_tales/skazka-repka-russkaa](https://advour.ru/fairy_tales/skazka-repka-russkaa-narodnaa-skazka.html)[narodnaa-skazka.html](https://advour.ru/fairy_tales/skazka-repka-russkaa-narodnaa-skazka.html) (дата обращения 1.10.2022)

3. Разноцветные цифры, YouTube Графический дизайн Цифровая цифра Символ, НОМЕРА, текст, плакат, логотип png. [https://www.pngwing.com/ru/free](https://www.pngwing.com/ru/free-png-zqxiy)[png-zqxiy](https://www.pngwing.com/ru/free-png-zqxiy) (дата обращения 7.10.2022)

**Миргасимова Айгуль Фаритовна воспитатель МАДОУ «Детский сад комбинированного вида №9 «Алан» г. Набережные Челны**

### **Методическая разработка использования лэпбука «Какая разная одежда»**

Актуальность

Методическая разработка помогает педагогам и родителям развивать образовательные и воспитательные стороны ребенка. Играя в данные игры, ребёнок формируется как личность. Он познает окружающий мир, его многообразие. У него развивается мышление, воображение. Формируется взаимоотношение со сверстниками. Развивается речь.

Практическая значимость. Данный лэпбук многофункциональный. Здесь включены разнообразные дидактические игры. Такие, как «Время года», «Одежда», «Профессии». Таким образом и закрепляется знания по данным лексическим темам.

Игры интересны тем, что в ней можно одеть во все сезоны погоды, отгадать головные уборы различных представителей профессий, а также описать национальные костюмы различных народов. Ребятам предоставляется возможность самим поэкспериментировать с различными одеждами и в выборе аксессуаров.

Новизна. В нашем современном мире для детей придумано много различных игр, в том числе и электронные. Такие, как: сюжетно-ролевые, дидактические, подвижные и т.д., но все, же среди этих разнообразных игр хочется выделить электронные лэпбуки. Они многофункциональны. В них заключены все возможные игры, в которых может играть дошкольник. Ведь основной этап развития ребѐнка проходит играя. Лэпбук помогают всесторонне развиваться. Здесь он сам участвует в процессе игры, придвигает картинки, сам может придумать и создавать. Задача педагога вовлечь ребенка этой игрой.

Цель данного электронного лэпбука: формировать представления о предметах одежды, их видах, назначении, развивать творческое мышление, память, связную речь и вовлечь ребенка в игровую деятельность.

Задачи:

1. Обучающие: научить детей украшать куклу (мальчика и девочку) различной одеждой по сезону, описывать национальный костюм различных народов; угадывать профессии по головным уборам, систематизировать знание детей о частях тела; уточнить и закрепить знание детей о предметах верхней одежды, о порядке их надевания.

2. Развивающие: расширять словарный запас детей; развивать мелкую моторику рук, творческое и логическое мышление, зрительное восприятие, память.

3. Воспитательные: воспитывать умение видеть прекрасное в окружающем мире.

Целевая аудитория.

Предназначена для игр с детьми от 2-7 лет.

Ожидаемые результаты.

Данное пособие поможет детям закрепить пройдѐнный материал по теме «Одежда». Дети научатся работать как индивидуально, сообща, так и в подгруппе. Используя данный лэпбук у детей развивается воображение, фантазия. Можно будет ожидать среди детей положительный эмоциональный отклик.

Описание содержимого электронного лэпбука.

Лэпбук начинается с окна гиперссылки. Это основное окно. Здесь представлены восемь окошек. Нажав на которое открываются подокна лэпбука.

Окно «Одень мальчика правильно». На картине изображены сезонная одежда. Лето, осень, зима и весна. Одежда перепутана. Ребенок должен догадаться, где ошибка, и сказать, как будет правильно. После того как найдутся все ошибки, педагог показывает правильней вариант, нажимает на мышку после чего картинки, передвигаясь, стают на свои правильные места. Значок «домой» возвращает на окно гиперссылки.

Окно «Стихи про одежду». Здесь представлены восемь кармашков с изображениями. (варежки, юбка, пальто и т.д.) Педагог предлагает ребенка прочитать стихи про одежду. Ребенок сам может выбрать про какую одежду он хочет послушать стишок. Например, про «джинсы». Нажав на данное изображение попадаем непосредственно на окно, где написан стих про «джинсы». С остальными картинками проделывается все в аналогичной ситуации. Значок «домой» возвращает на окно гиперссылки.

Окно «Одень девочку правильно». На данном окне допущены ошибки Девочку нужно одеть в сезонную одежду правильно. Педагог предлагает детям найти ошибки. И рассказать о них. После того как все ошибки будут найдены, педагог нажимает на мышку после чего картинки встают на свои места, правильно. Значок «домой» возвращает на окно гиперссылки.

Окно «Расскажи, как правильно нужно одеться». Окно гиперссылки. Нажимаем на стрелки и попадаем на определѐнное время года (лето, осень, зима, весна). Педагог предлагает рассказать алгоритм одевания одежду в ту или иное время года. После того как ребенок расскажет. Педагог нажимает мышкой на окно (например, окно «Лето»), «прямоугольник» закрывающие окно исчезает, и ребенок проверяет правильно ли он описал алгоритм одевания одежды, про которое рассказал. Управляющая кнопка «возврат» возвращает на данное окно. Значок «домой» возвращает на окно гиперссылки.

Окно «Загадки про одежду». Педагог читает детям загадки. Если дети говорят правильный ответ, нажав на мышку, закрывающие «квадрат» исчезает и появляется ответ на дынные загадки в виде картинок.

Окно «Расскажи, про национальные костюмы народов». Открывается окно гиперссылки. Педагог предлагает ребенку описать один из национального костюма народа. Например, выбрав «Татарский костюм», открывается окно, где появляется картина. На ней изображены мальчик и девочка, одетые в национальный костюм. Ребенок рассказывает из чего состоит этот костюм. (Калфак, штаны и т. д.) С остальными картинками проделывается все в аналогичной ситуации. Управляющая кнопка «возврат» возвращает на данное окно. Значок «домой» возвращает на окно гиперссылки.

Окно «Отгадай к какой профессии принадлежат головные уборы». На данном окне изображения с различными головными уборами». Педагог предлагает ребенку посмотреть на картинки и отгадать человека, который носит данные головные уборы и сказать какой он профессии. Правильно ли ответил ребенок проверяется, нажав мышкой на картину. После чего открывается окно с правильным ответом, где изброжѐн человек принадлежащий к данной профессии. Например, нажав на фуражку полицейского появится картина человека в одежде полицейского. Управляющая кнопка «возврат» возвращает на данное окно. Значок «домой» возвращает на окно гиперссылки.

Окно «История одежды». Педагог может рассказать историю возникновения одежды и показать, как она выглядела. Для этого на окне нужно будет нажать на кармашки, и откроется окно, где изображена одежда в том или ином веке. Управляющая кнопка «возврат» возвращает на данное окно. Значок «домой» возвращает на окно гиперссылки.

Размещен лэпбук здесь [–https://disk.yandex.ru/i/-WISO3Zej\\_fZSQ](https://disk.yandex.ru/i/-WISO3Zej_fZSQ)

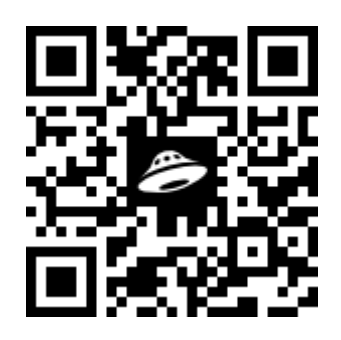

Список использованных источников

1. Эксклюзивные изображения дизайна png // [электронный ресурс] URL: <https://www.pngwing.com/> (дата обращения: 08.10.2022)

2. История женского русского костюма в картинках. Журнал Ярмарка Мастеров // [электронный ресурс] URL:

[https://www.livemaster.ru/topic/850689-istoriya-zhenskogo-russkogo](https://www.livemaster.ru/topic/850689-istoriya-zhenskogo-russkogo-kostyuma-v-kartinkah)[kostyuma-v-kartinkah](https://www.livemaster.ru/topic/850689-istoriya-zhenskogo-russkogo-kostyuma-v-kartinkah) (дата обращения: 08.10.2022)

3. Национальная одежда Российской Федерации // [электронный ресурс] URL: [http://almode.ru/moda/26015-nacionalnaja-odezhda-v-rossijskoj-federacii-64](http://almode.ru/moda/26015-nacionalnaja-odezhda-v-rossijskoj-federacii-64-foto.html) [foto.html](http://almode.ru/moda/26015-nacionalnaja-odezhda-v-rossijskoj-federacii-64-foto.html) (дата обращения: 08.10.2022)

4. Стихи про одежду для детей // [электронный ресурс] URL: <https://jliza.ru/stihi-pro-odezhdu.html> (дата обращения: 08.10.2022)

5. Загадки про одежду // [электронный ресурс] URL: [https://dlya](https://dlya-detey.com/zagadki/425-zagadki-pro-odezhdu.html)[detey.com/zagadki/425-zagadki-pro-odezhdu.html](https://dlya-detey.com/zagadki/425-zagadki-pro-odezhdu.html) (дата обращения: 08.10.2022)

### **Никифорова Мария Михайловна**

**педагог-психолог**

**МБДОУ детский сад №5 «Бэлэкэч» село Пестрецы**

### **Пестречинского муниципального района**

### **Республики Татарстан**

### **Методическая разработка**

### **электронного лэпбука «Мои эмоции»**

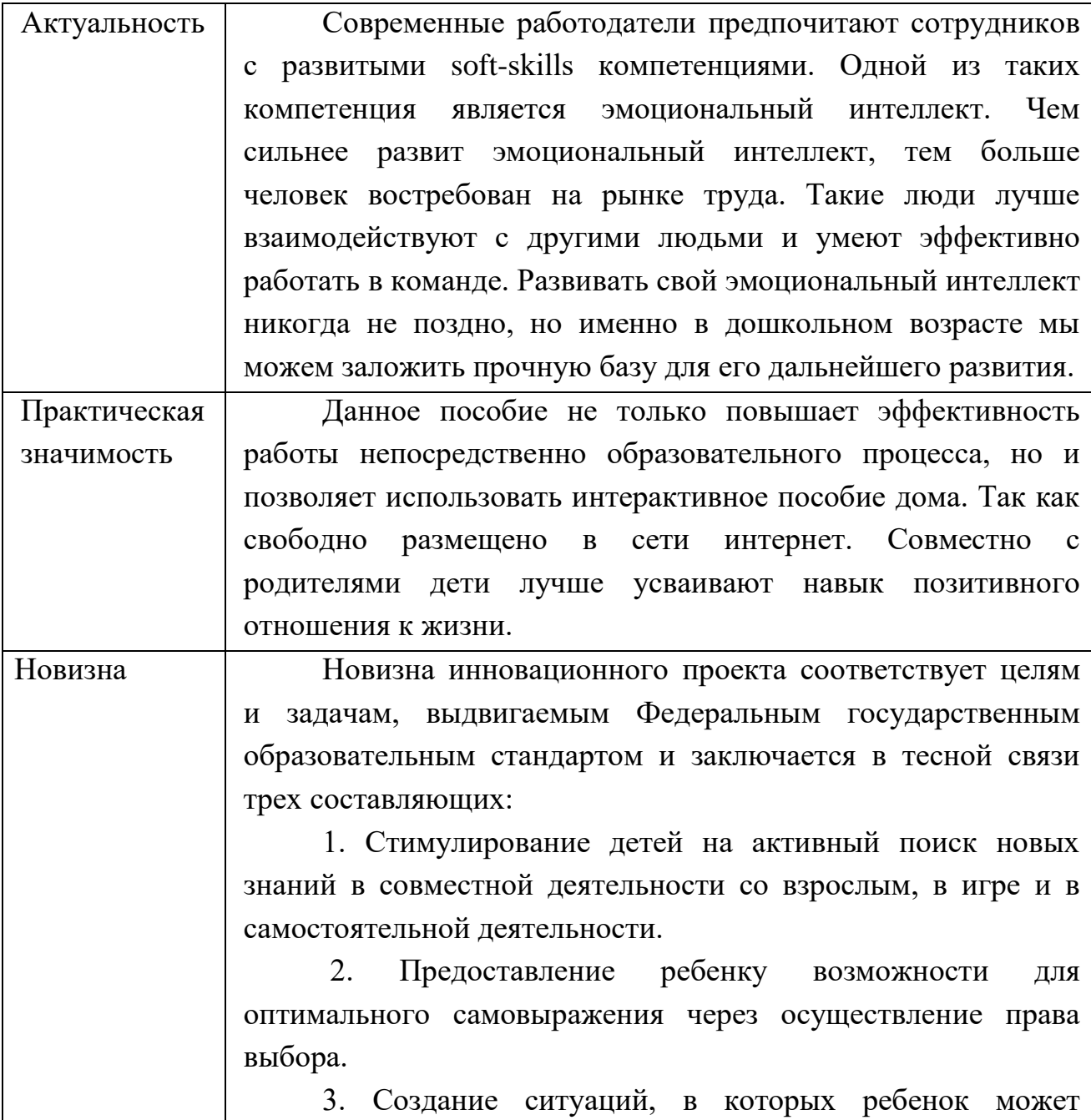

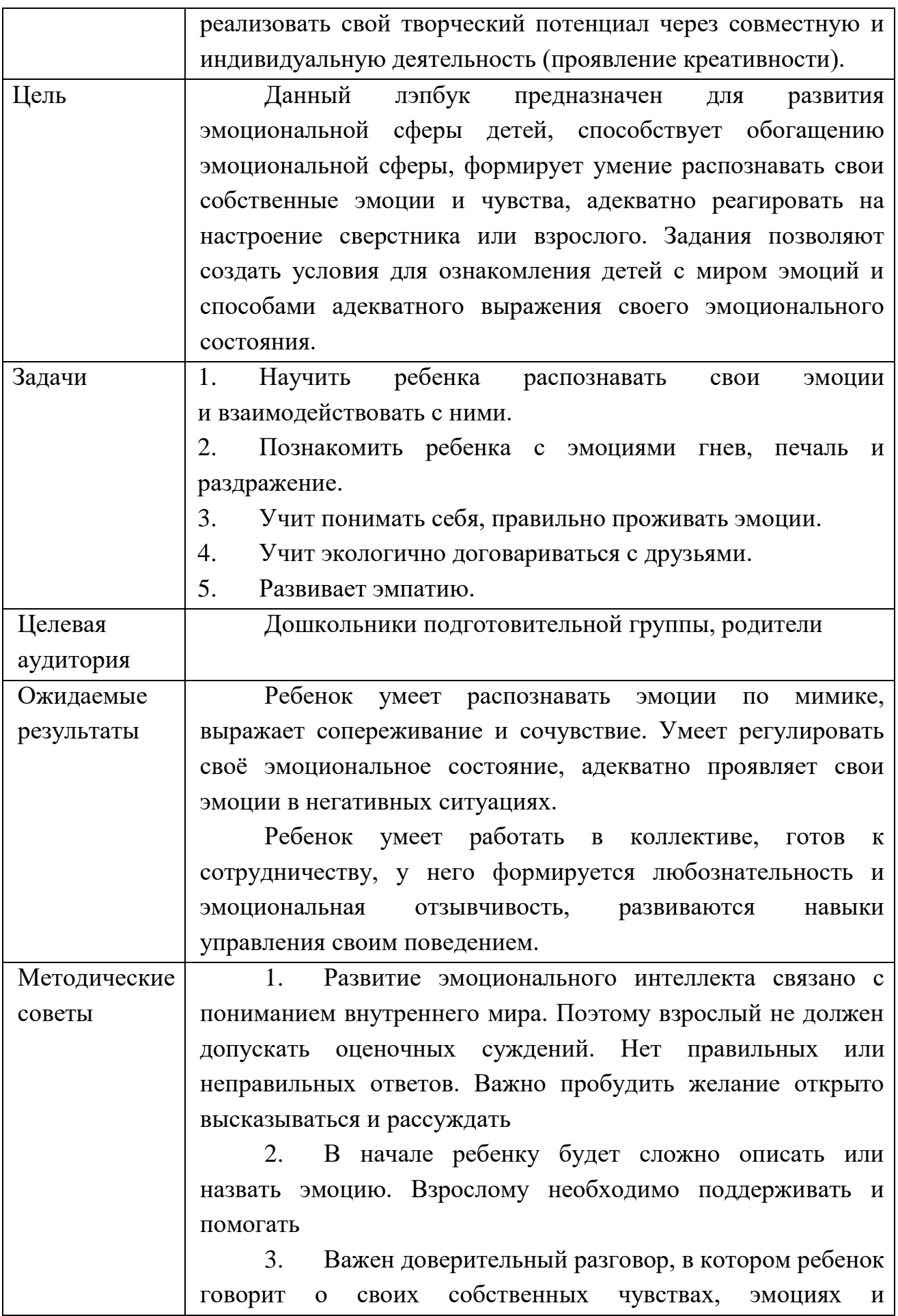

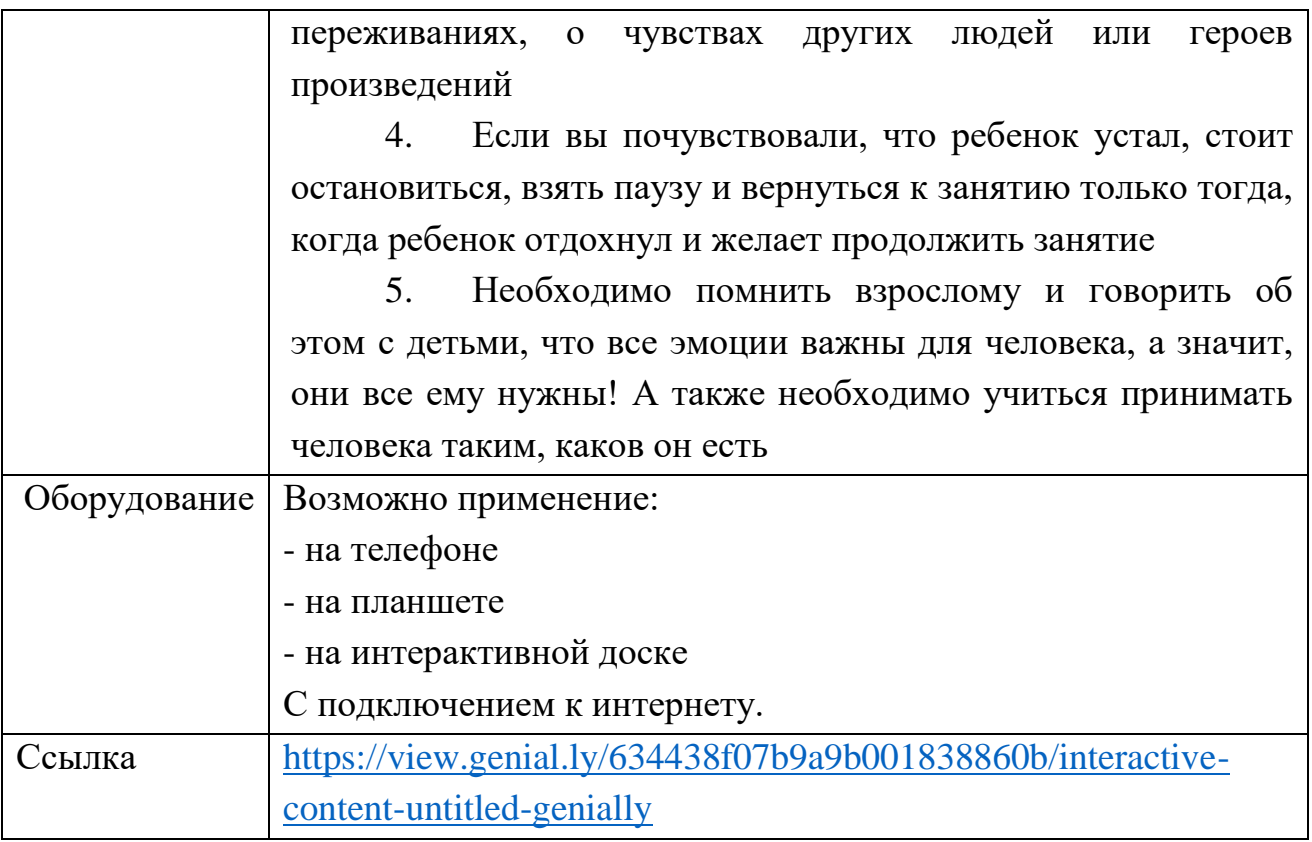

Описание электронного лэпбука

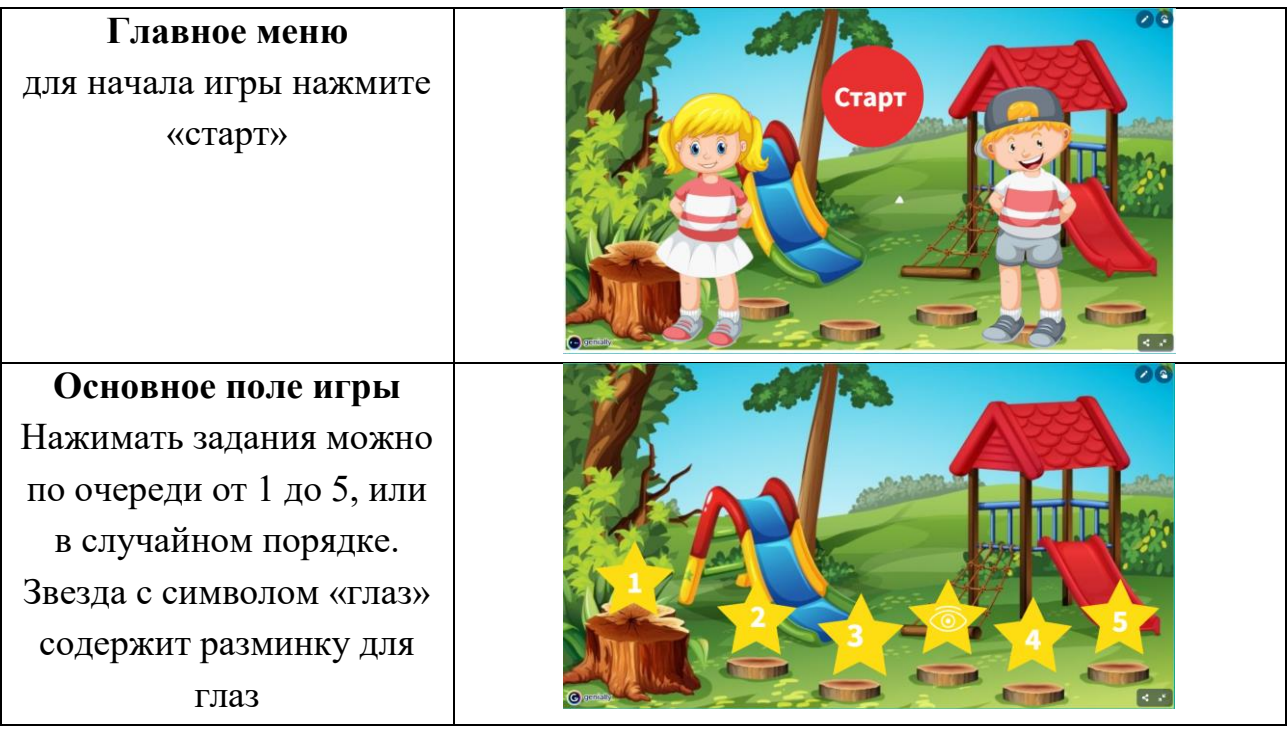

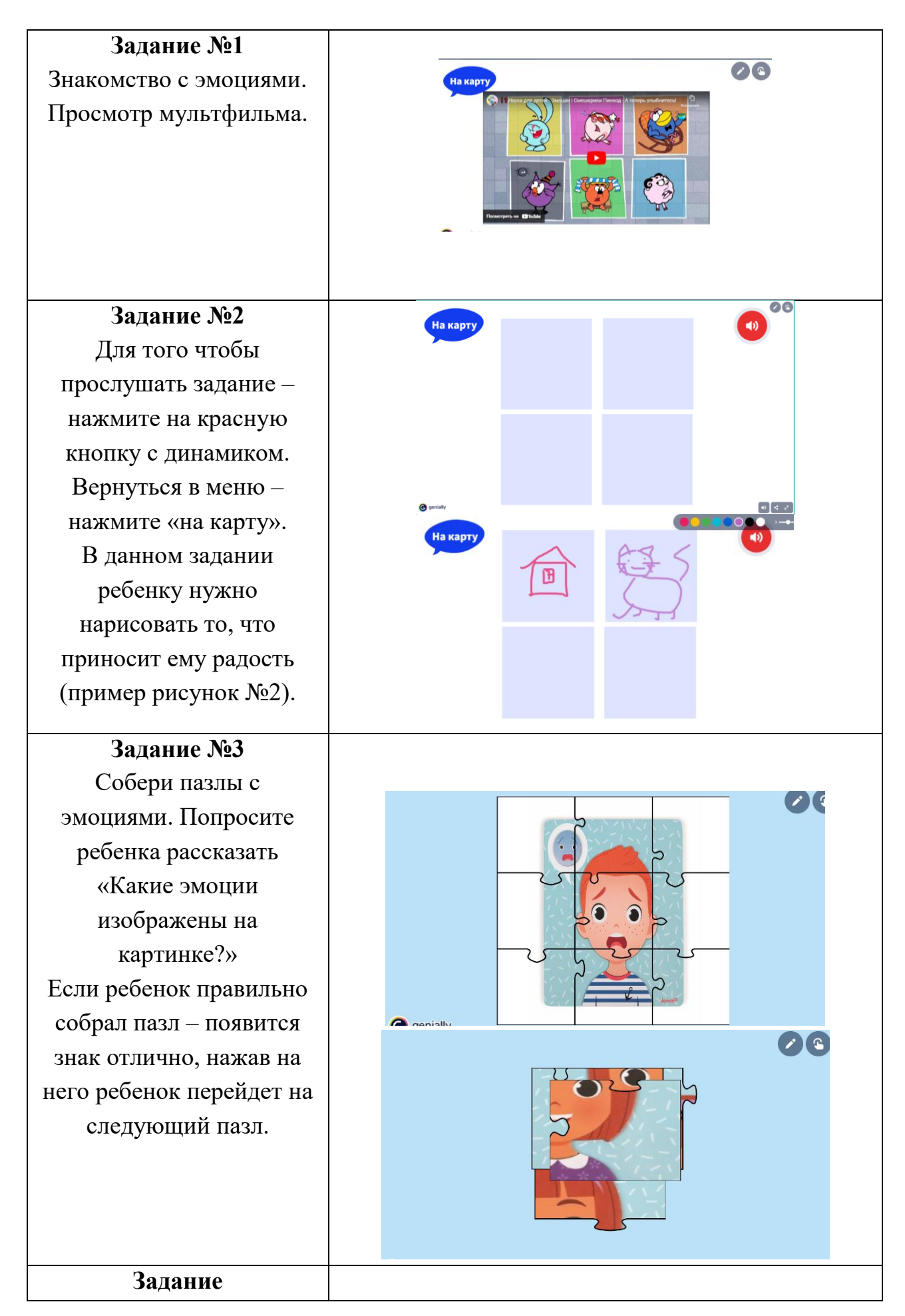

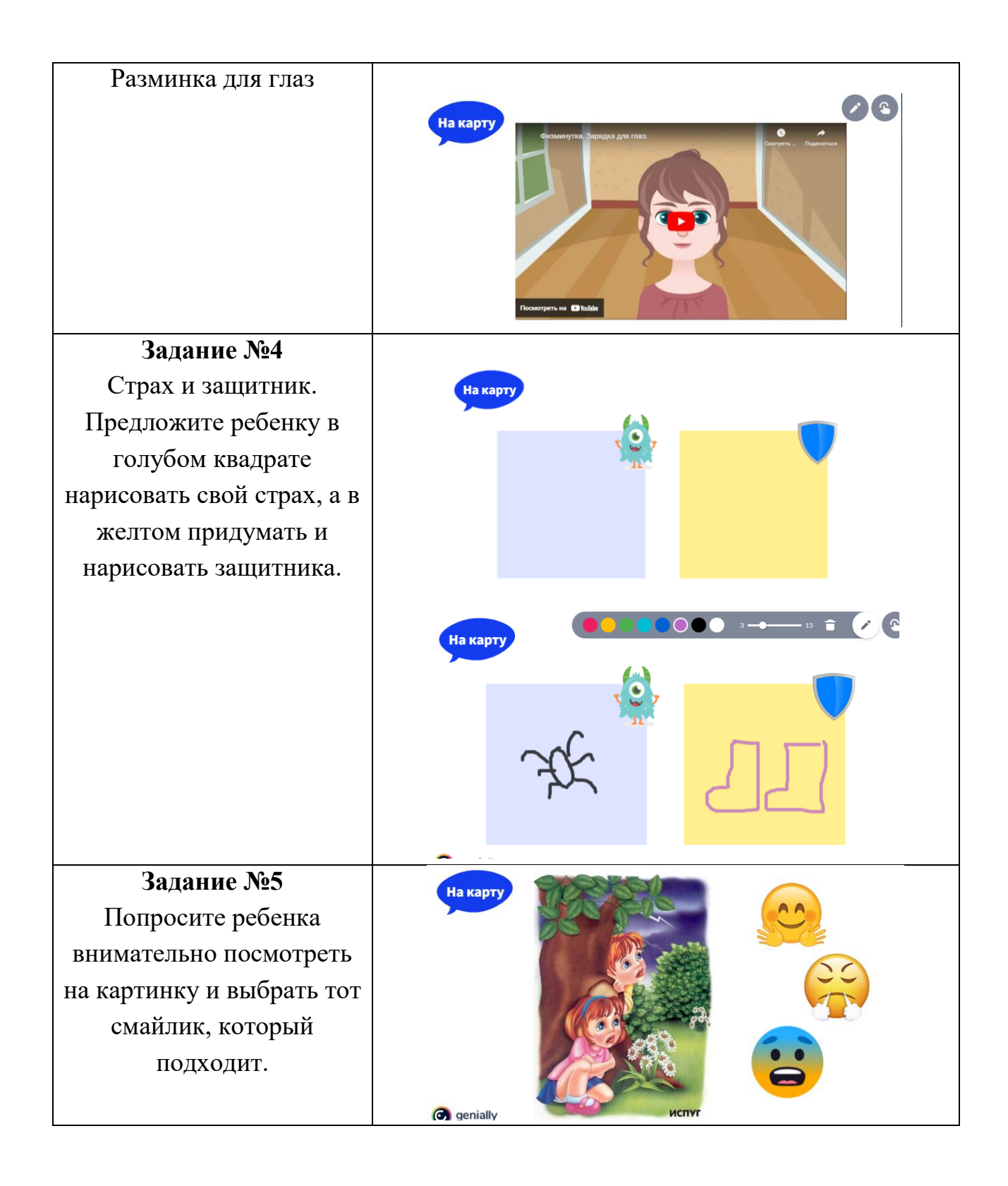

# **Праздникова Анастасия Геннадьевна методист, педагог дополнительного образования МБУ ДО «ЦЭВД» ЕМР РТ**

### **«Магия акварели»**

#### **Авторское электронное учебное пособие lap-book**

Цель создания Lap-book: информационно- наглядное электронное учебное пособие Lap-book было создано для проведения комплекса занятий по модулю «Рисование» в творческом объединении «Праздник» МБУ ДО «ЦЭВД» ЕМР РТ по декоративно-прикладному искусству.

Является авторской разработкой Праздниковой А. Г.

Lap-book был разработан специально для проведения занятий модуля «Рисование», так как изучение различных техник рисования акварелью является довольно объемной темой, и содержит большое количество информации, знание которой необходимо для выполнения практических работ.

Актуальность создания Lap-book: в современных условиях глобальной информатизации и стремительного развития информационных технологий изменились способы восприятия информации современными детьми. В связи с этим, несомненно, должны измениться и способы подачи информационного материала обучающимся. Особенно наглядно глобальная информатизация прослеживается на современном поколении детей, которые с раннего детства получают информацию из различных электронных источников. Интернет, мобильные приложения, гаджеты и девайсы для ребенка – это место проведения досуга, общения в социальных сетях, игр.

Наша задача, как педагогов, как «Ведущих детей» (от др. греч.) сделать мультимедийные средства качественным рабочим инструментом в получении знаний современными детьми. Образование должно идти в ногу со временем, поэтому в учебном процессе все больше появляется систем для обеспечения доступности учебных и методических материалов. Но чтобы вести за собой

современное поколение, нужно не только в совершенстве владеть технологиями современного мира, но и успешно их применять, непрерывно обогащая учебный процесс, постоянно и всесторонне развиваться и обучаться, ведь, как говорил французский просветитель, писатель и гуманист Мишель де Монтен: *«Чтобы обучить другого, требуется больше ума, чем чтобы научиться самому», а потому данное пособие может являться наглядным, игровым и информационным методическим пособием не только для детей, но и для современных педагогов.*

Возрастная адресность:

Структурированность информации, ее блочно-модульное иллюстрированное представление на каждом развороте в данном Lap-book позволяет педагогу осуществлять педагогическое взаимодействие с группами обучающихся 7-9 лет для изучения простых техник рисования, таких как «Crayon resistance effect», «Blotting», «Salt», «Pressing», «Splatter and spray» и других.

Возможности использования Lap-book в совместной деятельности взрослого с ребенком и самостоятельной деятельности детей: Пользуясь возможностью применения данного учебного материала воспринимать учебный материал обучающимся намного легче, а главное это происходит максимально целостно и логически структурировано. Благодаря заранее продуманным механизмам подачи информации педагог более эффективно взаимодействует как с учебным материалом, так и с обучающимися, быстро достигая запланированных учебных результатов. Кроме того, подобный способ планирования, выстраивания и «иллюстрирования» учебного занятия является наиболее оптимальным и для школьников: на занятиях дополнительного образования создается среда, стимулирующая ребенка к самостоятельной деятельности, что, в свою очередь, способствует развитию творческой составляющей личности ребенка.

В последующих занятиях, как во время практических занятий, так и во время выполнения проектной деятельности, обучающиеся могут

воспользоваться Lap-book, чтобы вспомнить некоторые моменты: уточнить необходимые материалы для выполнения работы, вспомнить правила работы, увидеть пример выполнения.

Результативность использования Lap-book:

В результате изучения блока «Рисование» уже после первого занятия с Lap-book, обучающиеся знают определение акварели, узнают о правилах смешивания красок, владеют понятиями «Размытие», «растяжка», «рисование по-мокрому». Знают о способах «необычного» рисования, о необходимых инструментах и материалах, а также определяют цели и значение рисования акварелью в мире прикладного искусства. Знают общие правила поведения при работе с красками, солью, воском; определяют возможности рационального использования ресурсов на занятиях ДПИ. Кроме того, применение электронного пособия развивает у младших школьников способность овладения ноутбуком, компьютером, компьютерной мышью, учит ориентироваться в контекстном меню, гиперссылками и анимационными эффектами.

Методические рекомендации при работе с электронным пособием

1. Правила работы с электронным пособием.

1) Для корректной работы с LB заранее и внимательно ознакомьтесь с методическим пособием.

2) Не нужно беспорядочно нажимать на всѐ подряд. Для навигации по пособию в нем продуманы кнопки, нажимать которые следует ТОЛЬКО один раз, во избежание перематывания и срабатывания анимационных эффектов на несколько слайдов вперед.

3) Не следует удалять, перемещать, или заменять встроенные картинки, гиф-анимацию, или прокрутку в виде стрелок, так как на каждый элемент в данном пособии настроен определѐнный «триггер», запускающий то или иное действие, которое не сработает, или сработает не корректно, если картинка, гиф, или кнопка будет повреждена.

4) При появлении слайда «Радуга знаний» анимация запускается автоматически после щелчка по гиф – девочке, читающей книгу. После появления цветных «акварельных» карточек педагог, либо обучающиеся могут нажимать на любую из них (Важно! Нажимать нужно строго на квадрат, не рядом с ним, иначе анимация запустится некорректно). После того, как вы кликните на цветную карточку, пособие откроет слайд со спрятанным в карточке правилом, которое нужно прочитать с детьми и обсудить его. После работы на слайде-«правило», педагог нажимает на кнопку «Назад» и возвращается на предыдущий слайд – «Радуга знаний», где, после возвращения, на цветной акварельной карточке проявится опорная картинка – подсказка, глядя на которую обучающиеся без труда вспомнят о том, какое правило было спрятано на карточке. После открытия всех карточек педагог должен закрепить знания обучающихся и провести блиц- опрос для проверки знаний: «Какие правила мы с вами запомнили?»

5) При «игре» с детьми на «Цветовой палитре» следует сначала выполнить задание 1 – Закрасить круги основными цветами, и после этого можно будет «смешать» цвета, нажав на раскрашенный круг. Если вы не закрасите круг, триггер не сработает и цвет смешивания не проявится.

6) При работе с детьми на слайде «Конверт» - на картинки нажимать не нужно, встроенных действий здесь не предусмотрено. После срабатывания анимационных эффектов, по авторскому построению занятия Праздниковой А.Г., педагог переходит к практической части занятия и каждую технику, изображенную на данном слайде нужно рассматривать в оффлайн-контексте. (Педагоги могут ознакомиться с техниками рисования, перечисленными на данном слайде, перейдя в Приложение 1)

7) При переходе на «Главную карту» LB, обучающиеся могут кликнуть мышкой на любое изображение в пособии, предоставленное на слайде, и повторить все действия. Возвратиться на главную карту можно, нажав на кнопку «Домой» и при желании перейти на следующую картинку.

### 2. Навигация

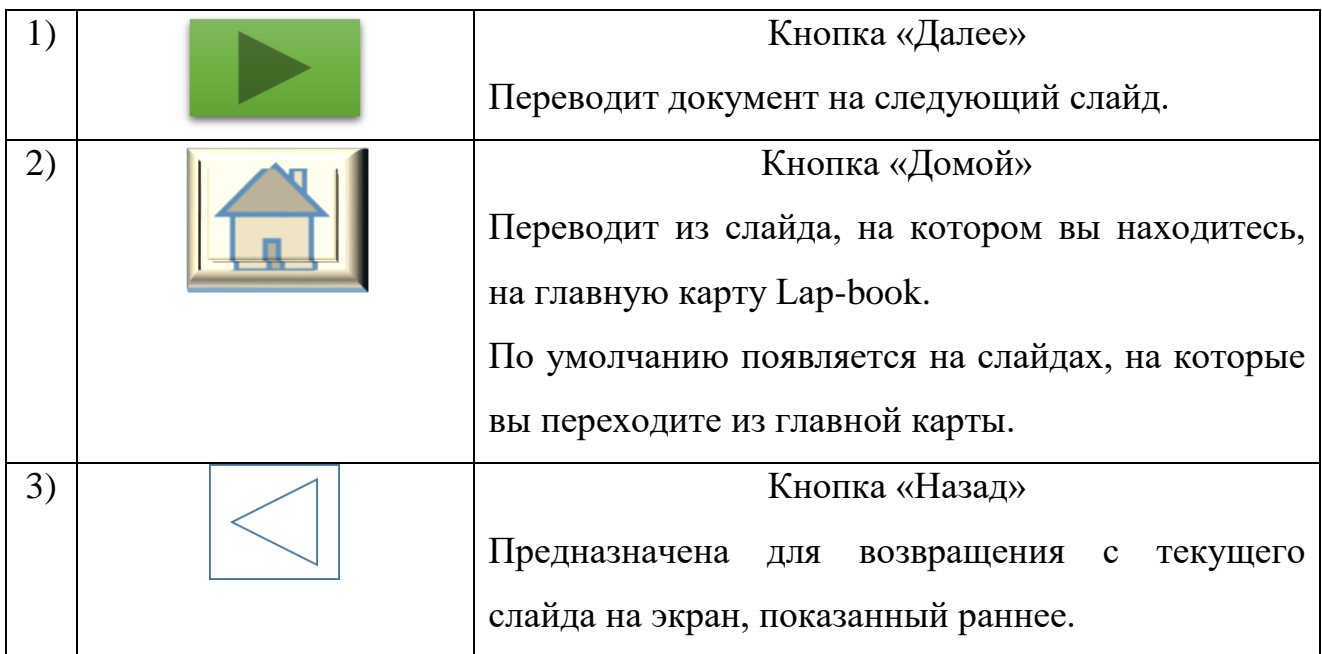

# 3.Описание слайдов

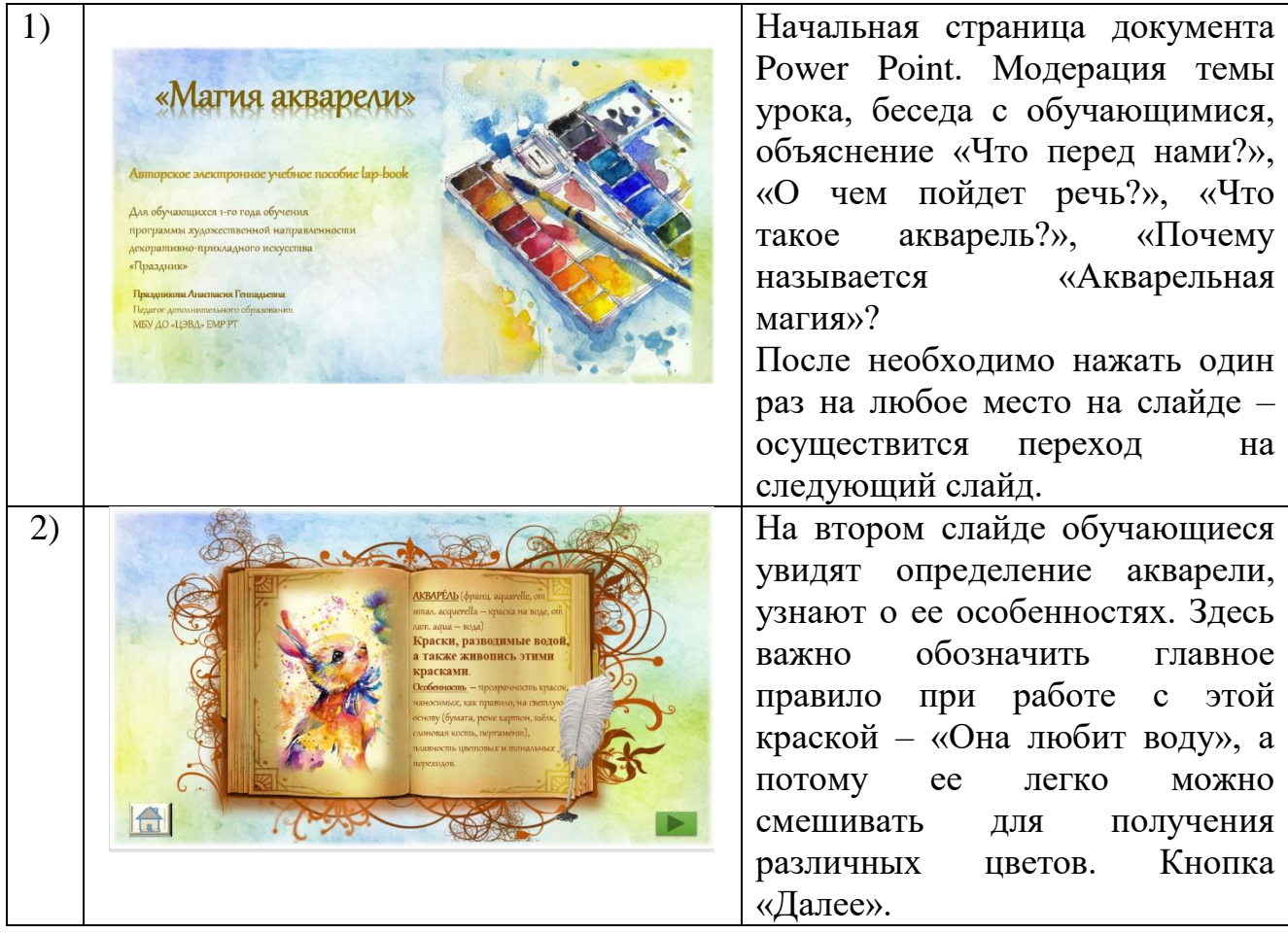

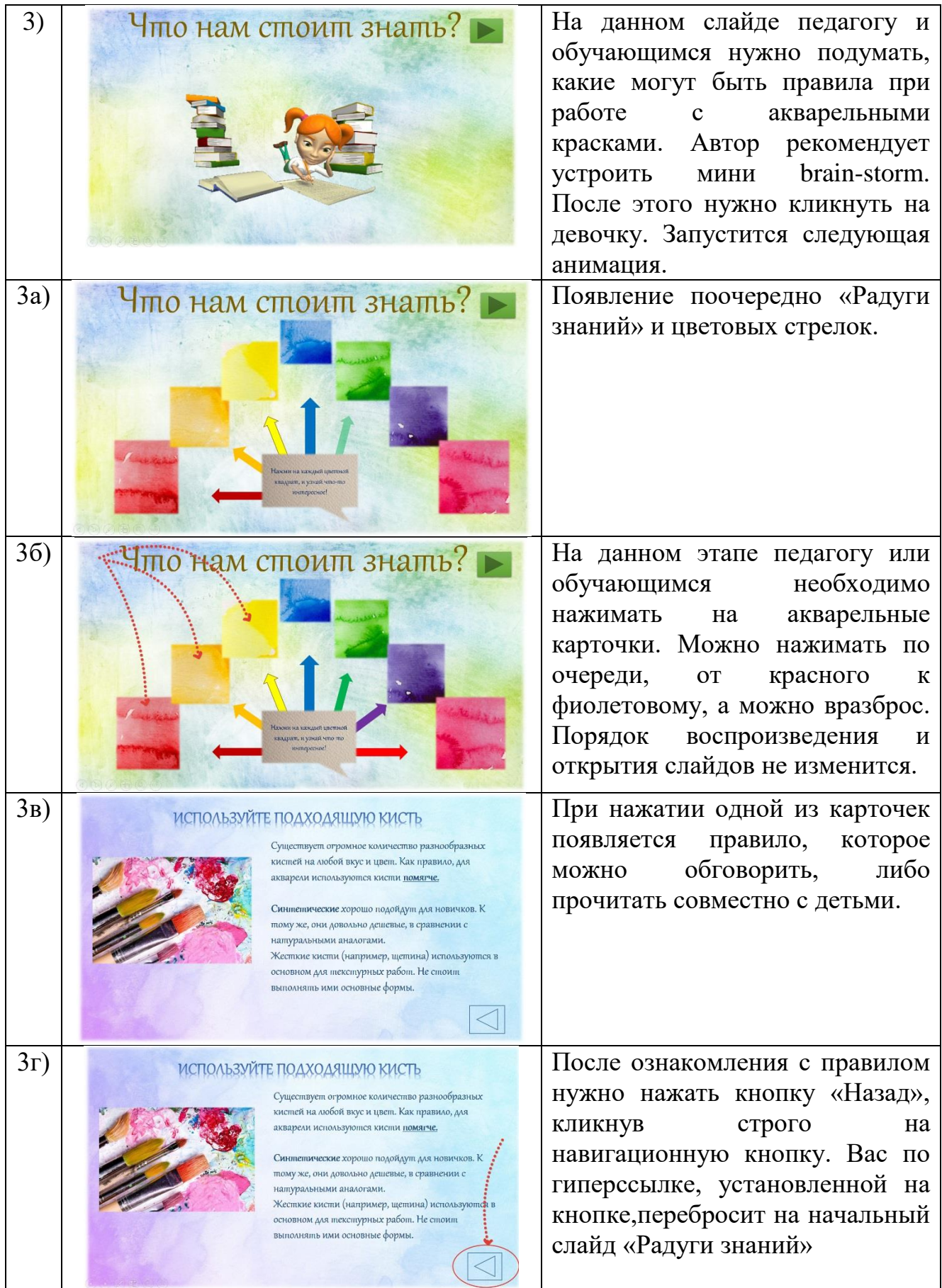

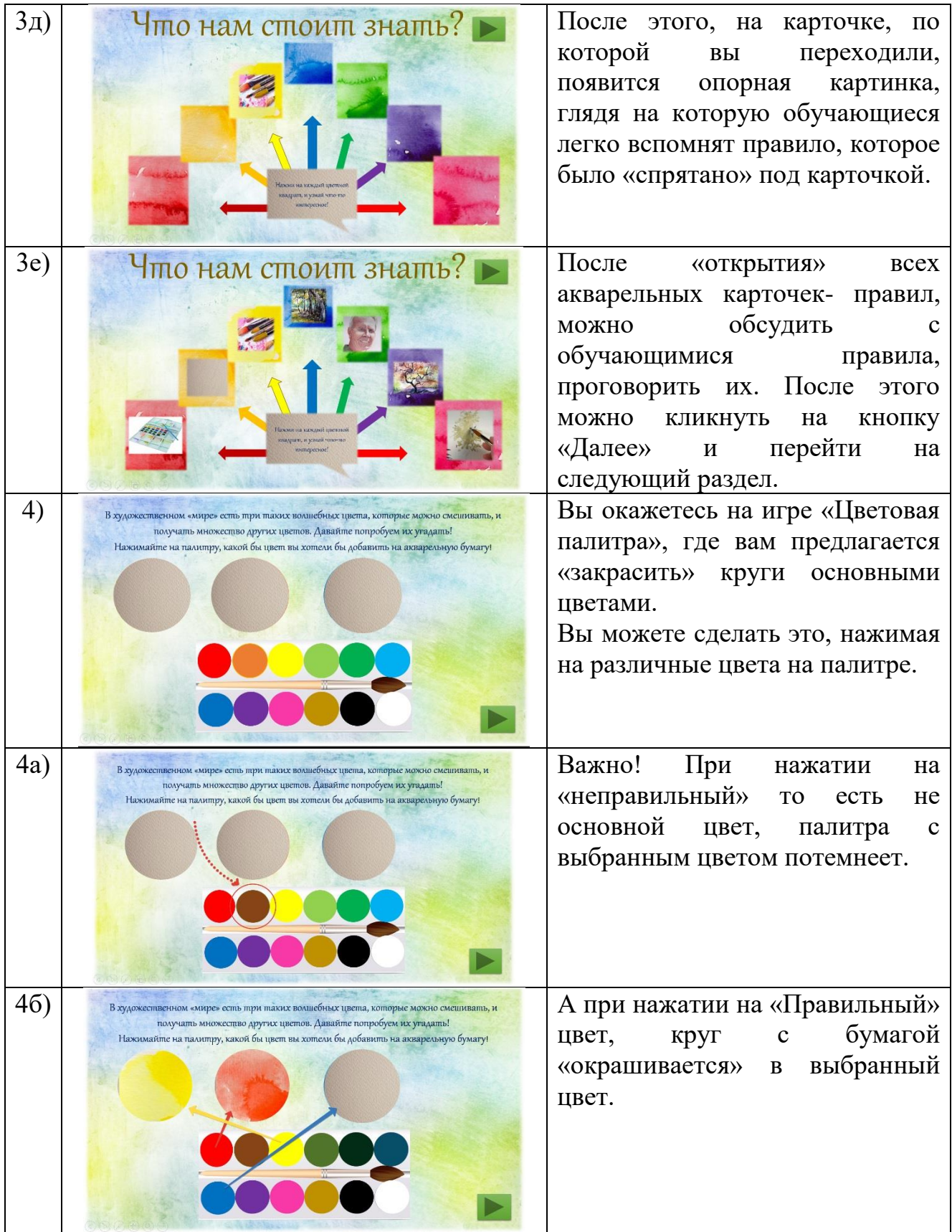

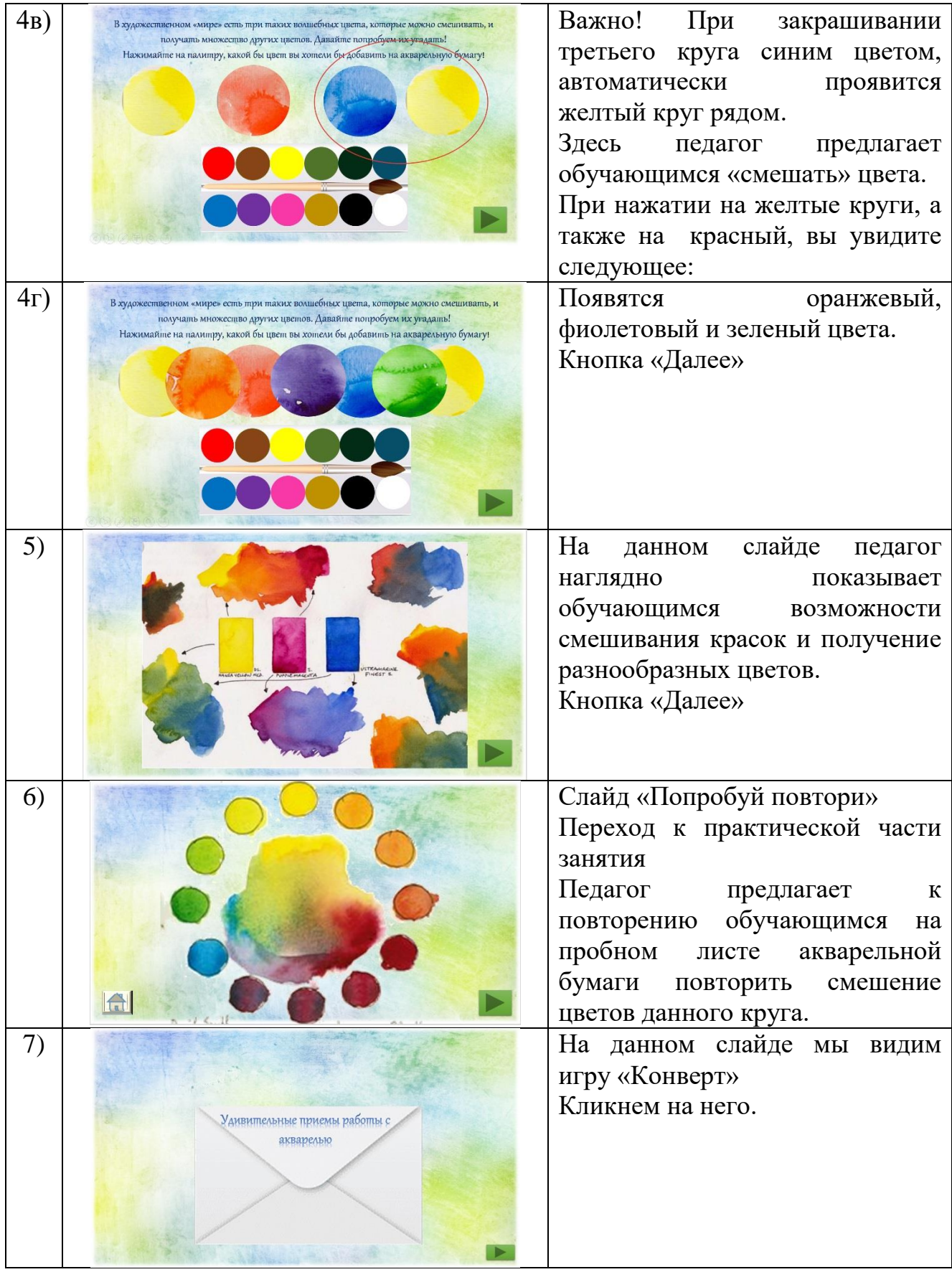

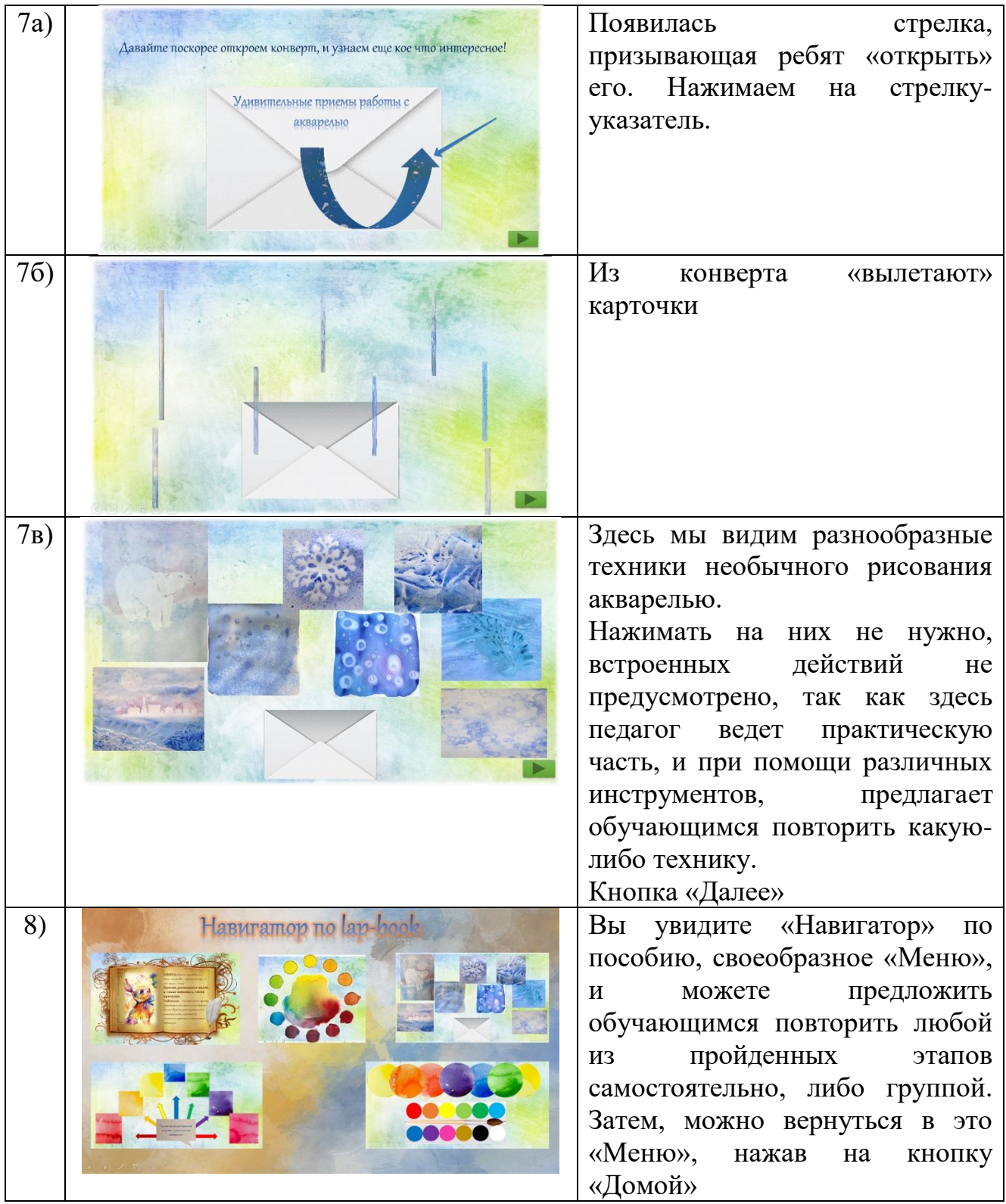

Приложение 1

Crayon resistance effect — проявления воскового мелка

Это, пожалуй, самая распространенная техника. Восковым мелком или свечой наносится рисунок или надпись на лист бумаги, а сверху прокрашивается акварелью. Используя белый мелок или свечку, можно делать секретные записки или поздравления; жѐлтый мелок создает эффект свечения; яркие голубые, зелѐные и розовые под тѐмной акварелью — неоновый эффект. Можно также совмещать эту технику с натиркой. Под лист кладем фактурную подложку (все, что найдѐтся дома) и сверху натираем плоской стороной мелка. Если делать это аккуратно, а подложить листики или какой-то рельефный объект, получаются отличные отпечатки.

Blotting — выбеливание краски.

Удаляя сухой салфеткой с листа излишек воды и слой краски, можно нарисовать зимние ели, покрытые снегом, или пену морскую. Бледная луна или солнце получатся, если обернуть бумажной салфеткой тубус от туалетной бумаги и промокнуть акварельное небо. Даже уже высохший рисунок можно подправить, сбрызнув его водой и аккуратно потерев нужное место.

Если скомкать салфетку, и приложить еѐ к голубому небу, по получатся очень натуральные облака.

Смятая салфетка позволяет получить также интересную текстуру. Текстурные листы можно потом с успехом использовать при создании коллажей.

Salt — соль по мокрой акварели

Посыпав на ещѐ влажный прокрашенный лист соль, можно добиться занятных эффектов. Средне-крупная соль при высыхании оставляет «снежинки» на синем. На зелѐном фоне получится полупрозрачная листва. Мелкая соль-экстра засыхает практически намертво. Так можно добавить фактуры дороге, камню, создать галактику.

Pressing — продавливание

С помощью кончика кисти продавливаем ложбинки, в которые будет стекаться краска. Таким образом можно подписывать рисунок или добавлять детали. По тому же принципу действует помещение листа мокрой акварели с фактурным объектом на ней под пресс. Лучше всего, конечно, листья так

отпечатывать. Но даже из перьев и ветки елки выходит неплохая декоративная картинка.

Splatter and spray — разбрызгивание

Зубная щетка плюс акварель помогут сделать дождик, снег, листопад, изобразить ветер. Интересно просто брызгать разными красками на сухой лист. Увлажненный лист даст совсем другой эффект. Можно будет понаблюдать, как капельки расплываются, сливаясь друг с другом в причудливый орнамент.

Разбрызгивать можно вокруг трафарета, или наоборот внутри него. Обеспечен неизменно оригинальный результат. Только не забудьте застелить газетами рабочее пространство, краска разлетается далеко.

Masking tape — рисование с помощью малярного скотча

Я с удивлением обнаружила, что вышеупомянутый скотч отлично по нескольку раз отклеивается от бумаги, а значит его мы и используем как основу для трафарета. Его можно рвать руками на неровные полоски и рисовать лес.

Отлично получаются любые геометрические композиции. В толщину скотча можно даже вырезать что-то более детальное, как, например, домики на первом фото. Главное — этот трафарет не нужно дополнительно крепить и придерживать, и вероятность попадания под него краски не велика, если края хорошо пригладить.

Кроме того, очень рекомендую закреплять скотчем лист по периметру перед началом рисования. Так он не «бегает» по столу, а рисунок сразу получается в аккуратной рамке.

Foam painting — рисование пеной

Веселье и красивая текстура в одном флаконе. В ѐмкости нужно смешать воду, немного жидкого мыла и много-много краски. Вручаем ребѐнку трубочку и разрешаем выдувать пузыри. Как только вырастает высокая шапка, прикладываем к ней бумагу. Ребенка при этом лучше вовсе раздеть, чтобы потом проще отмыть было.

Alcohol and citric acid — спирт и лимонная кислота

Обе жидкости как бы «раздвигают» и «выедают» краску. Капля спирта дает эффект «рыбий глаз» (fish eye), при этом его летучесть может создать ещѐ дополнительные ареолы вокруг этого глаза, похожие на гало вокруг солнца. Лимонный сок хорошо расползается по свежей акварели, а на подсохшую уже никак не влияет. Он сам довольно сильно растекается, поэтому важно не переусердствовать. В идеальном варианте получаются вот такие «мохнатые» кляксы.

Stamping — штампование

На мой вкус, со штампами лучше работать красками погуще — гуашью, акрилом. Использовать можно всѐ, что под рукой, а также вырезать штампики из картошки, отпечатывать овощи на срезе и пр. Акварель хорошо подходит для создания текстур. Берем салфетку, окунаем в краску и оставляем следы, вполне похожие на камни, например.

Размещен лэпбук здесь – <https://disk.yandex.ru/i/jrp2j9KfBjfRIg>

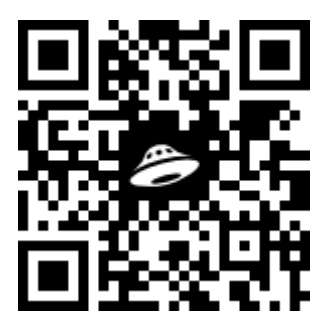

**Соловьев Сергей Геннадьевич педагог-организатор МАУДО «ГДТДиМ №1» г. Набережные Челны**

# **Методическая разработка электронного лэпбука Методичка для Родителей «Вопросы развития детей» (лэпбук посредством Web-технологий)**

Обучая детей, зачастую мы забываем о том, что сопутствующим обучением нужно заниматься и с их родителями! Ведь именно родитель имеет возможность закрепить дома с ребенком полученный материал. Главные учителя для детей – их собственные родители! И тогда получается, что надо поддержать родителей – научить их тем современным основам общения, обучения и воспитания маленьких детей.

Методическая поддержка организована на сайте Центра дошкольного развития Светлячок – [http://svetkids.ru/polezno.html.](http://svetkids.ru/polezno.html) Любой желающий родитель может ознакомится с методическими рекомендациями на сайте, принять на вооружение советы педагогов и использовать их в воспитании и обучении своего ребенка.

*Актуальность* электронной версии лэпбука Методичка для Родителей «Вопросы развития детей» заключается в необходимости работы в тандеме родителей и педагогов, ведь этого зависит дальнейшее успешное развитие обучающегося.

*Практическая* значимость данного электронного лэпбука в том, что он даёт базу знаний, которой можно воспользоваться и успешно применять на практике.

*Новизна* заключается в том, что электронный лэпбук, размещенный в сети Интернет, всегда доступен родителям и размещенными рекомендациями можно воспользоваться в любое время с любого устройства.

*Целевая аудитория*: родители обучающихся 3-7 лет.

*Цель:* оказание методической помощи родителям обучающихся, ознакомление с советами и эффективными методами обучения и воспитания при помощи современной образовательной технологии «лэпбук».

*Задачи:*

*Обучающие:*

- содействовать всестороннему развитию обучающихся,

ознакомить родителей с ключевыми вопросами развития детей.

*Развивающие:*

- развивать уровень знаний родителей по использованию разных приемов и способов развития детей,

развивать желание на последующее изучение вопросов развития детей.

*Воспитательные:*

- воспитывать интерес всестороннему раннему развитию детей.

*Ожидаемые результаты:*

- совершенствуется уровень осведомленности родителей о способах развития и обучения детей,

закрепляются уже полученные данные,

развивается интерес к дальнейшему изучению вопросов развития детей.

*Описание содержания электронного лэпбука «Вопросы развития детей»*

Лэпбук «Вопросы развития детей» – размещен в сети интернет на сайте Центра дошкольного развития Светлячок. Это сборник методических советов и педагогических рекомендаций для родителей детей 3-7 лет по некоторым вопросам развития и образования дошкольников и школьников начальных классов. В лэпбуке затрагиваются такие темы как «Словарный запас ребѐнка. Сказ о том, как его увеличить», «Нужно ли до поступления в школу учить детей писать?», «Развитие фонематического (звукового) слуха ребенка» и другие.

Сборник пополняется по запросу читателей и родителей.

Размещен лэпбук здесь – <http://svetkids.ru/polezno.html>

**Черемухина Гузель Анатольевна воспитатель МБДОУ №12 «Алтынчәч» г. Бавлы**

#### **Методическая разработка**

#### **использования лэпбука «Татарча өйрәнәбез»**

Актуальность

Цифровизация образовательного процесса в детском саду на сегодня – одна из актуальных задач дошкольного образования. Использование цифровых инструментов имеет ряд преимуществ перед традиционным обучением. Визуализация учебного материала, звуковое сопровождение, использование анимации воздействуют на несколько органов чувств ребенка, что способствует более прочному закреплению знаний. Использование электронных технологий расширяет творческие способности педагога, способствует повышению квалификации педагога. Применение цифровых технологий в процессе обучения татарскому языку повышает эффективность и качество образования детей.

Практическая значимость:

1. Вариативен – возможно использование нескольких вариантов (выполнение одного или нескольких заданий из разных разделов).

2. Пригоден к использованию при обучении группы детей с участием взрослого и индивидуально.

3. Обладает дидактическими свойствами (цвет, счет, размер).

4. Позволяет выбирать задания по уровню сложности.

5. Использует визуальное обучение и звуковое сопровождение для закрепления изучаемого материала.

6. Позволяет вносить изменения и дополнения в зависимости от пройденной программы.

7. Закрепляет изученный речевой материал в игровой форме и воспитывает интерес к татарскому языку.

Новизна

Электронный лэпбук сочетает в себе видео, аудио, анимацию. Обучение проходит в эмоциональной игровой форме. Ребенок может сам выбрать задание для выполнения.

Цель: закрепление пройденного материала УМК по татарскому языку с детьми старшей группы.

Задачи:

1. Воспитание эмоционального и осознанного отношения к изучению татарского языка.

2. Формирование умений и навыков правильно составлять предложения на татарском языке. Задавать вопросы, отвечать на вопросы.

3. Развитие зрительной и слуховой памяти, мышления, связной речи. Целевая аудитория: старшая группа детского сада.

Ожидаемые результаты:

1. Качественное усвоение словарного минимума.

2. Совершенствование звукопроизношения.

3. Формирование навыка построения диалога.

4. Использование словарного минимума в разговорной речи.

Методические советы

Лэпбук состоит из четырех разделов: трех визуальных и одного аудио для повторения произношения. Визуальные: семья, одежда, фрукты/овощи. Внутри каждого раздела ребенок закрепляет изученные слова, выполняя задания. Ребенок находит членов семьи и называет их. Выбирает мальчика или девочку (либо выполняет задания последовательно), выбирает для них заданную одежду. Проговаривает название одежды, цвета и счет. Угощает детей яблоками и помогает им разобрать овощную корзину. После прохождения каждого раздела можно перейти в аудио раздел, чтобы прослушать, как произносится то или иное слово и вернуться обратно.

Описание содержимого электронного лэпбука:

*Слайд №1.* Заголовок – Электронный лэпбук по обучению детей дошкольного возраста татарскому языку "Татарча өйрәнәбез". В нижней части слайда есть стрелка гиперссылка для перехода на следующий слайд.

*Слайд №2*. Бу кем? (Кто это?) В двух кармашках находятся члены семьи. В левом девочка, мама, бабушка (кыз, әни, әби). В правом мальчик, папа, дедушка (малай, әти, бабай). Ребенок выбирает членов семьи и называет их. Может перекладывать их из одного кармашка в другой или в произвольном порядке. В нижней части слайда есть стрелки гиперссылки переходы на первый слайд (дом), на следующий и аудио слайд (значек динамик) со звуковым произношением слов.

*Слайд №3*. Мине киендер (Одень меня). Ребенок выбирает мальчика или девочку (оба изображения оформлены гиперссылками) либо при помощи стрелки переходит дальше.

*Слайд №4.* Кием нинди? Чалбар кий (Какая одежда? Одень брюки). Ребенок произносит название одежды и одевает мальчику брюки. Брюки можно произвольно выбирать любого цвета и возвращать их на место. Можно передвигать и мальчика. Также в нижней части слайда кроме выше указанных стрелок гиперссылок есть ссылка на девочку, если ребенок решить выбрать ее для выполнения заданий.

*Слайд №5.* Чалбар нинди? Чалбар ничә? (Брюки какие (цвет) Сколько брюк? В левой части в кармашке находятся брюки четырех цветов, которые можно доставать, перекладывать и размещать под прямоугольником соответствующего цвета. В правой части находятся цифры, которые также можно переносить и подставлять к брюкам по счету или по цвету. В нижней части находятся гиперссылки на следующий, предыдущий, начало и аудио слайд для закрепления произношения.

*Слайд №6.* Зәнгәр кечкенә чалбарны сайла. (Выбери маленькие синие брюки). На слайде находятся 6 брюк разного цвета и размера. Ребенку предлагается выбрать Синие маленькие брюки. Ребенок может выбирать брюки, одевать и выбрать нужные по размеру и цвету либо передвигать

мальчика по слайду. При проигрывании презентации в режиме чтения на данном слайде настроена анимация. Если ребенок выбирает неправильный вариант, брюки покачиваются. После выбора правильного варианта происходит переход на следующий слайд.

*Слайд №7.* Кием нинди? Күлмәк кий (Одежда какая? Одень платье). На слайде девочка. Ребенок называет название одежды и одевает девочке платье. Платье можно произвольно выбирать любого цвета, передвигать и возвращать на место либо передвигает девочку по слайду. В нижней части слайда добавляется гиперссылка на мальчика. При желании ребенок может вернуться к заданиям с мальчиком.

*Слайд №8.* Күлмәк нинди? Күлмәк ничә? (Платье какое (цвет)? Сколько платьев?) В левой части в кармашке находятся платья четырех цветов, которые можно доставать, перекладывать и размещать под прямоугольником соответствующего цвета. В правой части находятся цифры, которые также можно переносить и подставлять к платьям по счету или по цвету. В нижней части находятся гиперссылки на следующий, предыдущий, начало, мальчика и аудио слайд для закрепления произношения.

*Слайд№9*. Яшел кечкенә күлмәкны сайла. (Выбери маленькое зеленое платье). На слайде находятся 6 платьев разного цвета и размера. Ребенку предлагается выбрать зеленое маленькое платье. Ребенок может выбирать платье, одевать и выбрать нужное по размеру и цвету либо передвигать девочку по слайду. При проигрывании презентации в режиме чтения на данном слайде настроена анимация. Если ребенок выбирает неправильный вариант, платья покачиваются. После выбора правильного варианта происходит переход на следующий слайд. В нижней части слайда находятся вышеуказанные гиперссылки переходы.

*Слайд №10*. Мине сыйла (Угости меня). На слайде находятся мальчик, девочка, собачка, три яблока и цифры до 3-х. разного цвета. Ребенок выбирает яблоки и угощает (передвигает) детей. Можно передвигать по слайду детей и собачку. Посчитать яблоки и выбрать нужную цифру. Цифры также можно

передвигать, подставлять в произвольном порядке. В нижней части находятся гиперссылки переходы на следующий, предыдущий слайды, начало. А также на слайды с мальчиком и девочкой с заданиями по их одеванию.

*Слайд №11.* Бу нәрсә? (Это что?) На слайде находятся дети и кармашек с овощами, которые можно вынимать и произвольно передвигать. Ребенок называет овощи. В верхней части находятся прямоугольники с названиями овощей под которыми можно располагать овощи при умении детей читать. Также можно произвольно передвигать детей по слайду. В нижней части добавляется гиперссылка на аудио слайд для закрепления произношения.

*Слайд №12.* Кабатла (Повтори). Киемнәр. Төсләр. Аудио слайд для закрепления произношения названий одежды и цвета. Для воспроизведения звука необходимо выбрать значок динамика рядом с названием и включить проигрывание. При проигрывании презентации в режиме чтения звук воспроизводится автоматически. В нижней части слайда находятся гиперссылки на следующий, предыдущий слайды, начало.

*Слайд №13.* Кабатла (Повтори). Аудио слайд для закрепления произношения названий фруктов и овощей. Для воспроизведения звука необходимо выбрать значок динамика рядом с названием и включить проигрывание. При проигрывании презентации в режиме чтения звук воспроизводится автоматически. В нижней части слайда находятся гиперссылки на следующий, предыдущий слайды, начало.

*Слайд №14.* Кабатла (Повтори). Аудио слайд для закрепления произношения названия членов семьи. Для воспроизведения звука необходимо выбрать значок динамика рядом с названием и включить проигрывание. При проигрывании презентации в режиме чтения звук воспроизводится автоматически. В нижней части слайда находятся гиперссылки на предыдущий слайд и начало.

Размещен лэпбук здесь [–https://disk.yandex.ru/i/i7KSzwLKhhq1MQ](https://disk.yandex.ru/i/i7KSzwLKhhq1MQ)

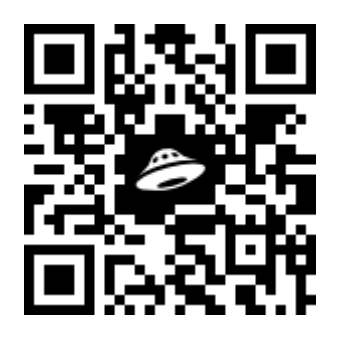

Список использованных источников

1. Воронин, К. Полный процесс создания презентации в PowerPoint: видео / К. Воронин. – URL <https://www.youtube.com/watch?v=UH9k2If8fR8&t=5s> : (дата обращения: 28.09.2022). – Режим доступа: свободный.

2. Freepik Бесплатные векторные изображения, стоковые фото и PSD для скачивания: [Электронный ресурс]. UR: <https://ru.freepik.com/> (дата обращения 28.09.2022)